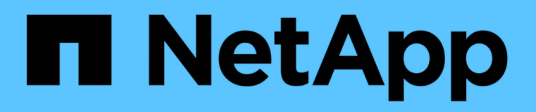

## **Deaktivierung von Nodes oder Standort**

StorageGRID 11.8

NetApp March 19, 2024

This PDF was generated from https://docs.netapp.com/de-de/storagegrid-118/maintain/decommissionprocedure.html on March 19, 2024. Always check docs.netapp.com for the latest.

# **Inhalt**

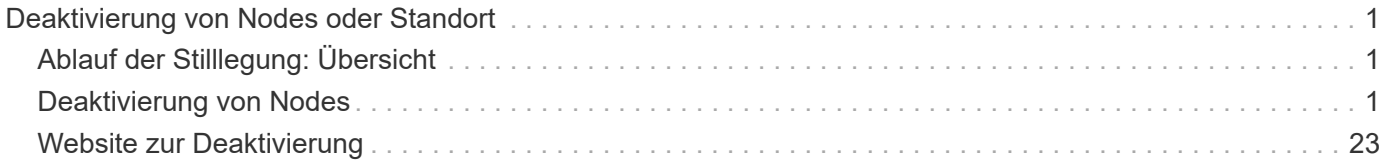

## <span id="page-2-0"></span>**Deaktivierung von Nodes oder Standort**

## <span id="page-2-1"></span>**Ablauf der Stilllegung: Übersicht**

Sie können einen Außerbetriebnahme durchführen, um Grid-Nodes oder eine ganze Website dauerhaft vom StorageGRID System zu entfernen.

Um einen Grid-Node oder einen Standort zu entfernen, führen Sie einen der folgenden Verfahren zur Deaktivierung durch:

- Führen Sie ein aus ["Stilllegung des Grid-Nodes"](#page-2-3) Um einen oder mehrere Knoten zu entfernen, die sich an einem oder mehreren Standorten befinden können. Die entfernenden Nodes können online und mit dem StorageGRID System verbunden sein oder offline bzw. getrennt sein.
- Führen Sie ein aus ["Website-Deaktivierung"](https://docs.netapp.com/de-de/storagegrid-118/maintain/site-decommissioning.html) Um einen Standort zu entfernen. Sie führen eine **verbundene Deaktivierung** durch, wenn alle Knoten mit StorageGRID verbunden sind. Sie führen eine \* nicht verbundene Website-Stilllegung \* durch, wenn alle Knoten von StorageGRID getrennt sind. Wenn der Standort eine Mischung aus verbundenen und getrennten Knoten enthält, müssen Sie alle Offline-Knoten wieder online schalten.

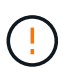

Bevor Sie eine nicht verbundene Deaktivierung der Website durchführen, wenden Sie sich an Ihren NetApp Ansprechpartner. NetApp überprüft Ihre Anforderungen, bevor Sie alle Schritte im Decommission Site Wizard aktivieren. Sie sollten keinen Versuch Unternehmen, eine getrennte Site außer Betrieb zu nehmen, wenn Sie der Meinung sind, dass eine Wiederherstellung der Site oder die Wiederherstellung von Objektdaten von der Site möglich wäre.

## <span id="page-2-2"></span>**Deaktivierung von Nodes**

## <span id="page-2-3"></span>**Deaktivierung von Grid Nodes: Übersicht**

Mithilfe der Node-Deaktivierung können Sie einen oder mehrere Grid-Nodes an einem oder mehreren Standorten entfernen. Der primäre Admin-Node kann nicht stillgelegt werden.

#### **Wann ein Node stillgelegt werden soll**

Wenn einer der folgenden Optionen zutrifft, wird das Verfahren zur Deaktivierung des Nodes ausgeführt:

• Sie haben in einer Erweiterung einen größeren Storage Node hinzugefügt und möchten einen oder mehrere kleinere Storage Nodes entfernen, während gleichzeitig Objekte erhalten bleiben.

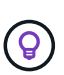

Wenn Sie ein älteres Gerät durch ein neueres Gerät ersetzen möchten, sollten Sie dies in Betracht ziehen ["Klonen des Appliance-Node"](https://docs.netapp.com/us-en/storagegrid-appliances/commonhardware/how-appliance-node-cloning-works.html) Statt einer Erweiterung eine neue Appliance hinzuzufügen und die alte Appliance dann außer Betrieb zu setzen.

- Sie benötigen weniger Storage insgesamt.
- Sie benötigen keinen Gateway-Node mehr.
- Sie benötigen keinen nicht mehr primären Admin-Node.
- Das Raster enthält einen getrennten Knoten, den Sie nicht wiederherstellen oder wieder in den Online-Modus versetzen können.
- Ihr Raster enthält einen Archivknoten.

#### **Deaktivieren eines Node**

Verbundene Grid-Nodes oder getrennte Grid-Nodes können deaktiviert werden.

#### **Verbundene Nodes werden stillgelegt**

Im Allgemeinen sollten Sie Grid-Knoten nur dann stilllegen, wenn sie mit dem StorageGRID-System verbunden sind, und nur dann, wenn sich alle Knoten in einem normalen Zustand befinden (grüne Symbole auf den Seiten **NODES** und auf der Seite **Decommissionsknoten**).

Anweisungen hierzu finden Sie unter ["Verbundene Grid-Nodes ausmustern"](#page-19-0).

#### **Getrennte Nodes ausmustern**

In einigen Fällen müssen Sie möglicherweise einen Grid-Node außer Betrieb nehmen, der derzeit nicht mit dem Grid verbunden ist (einen Node, dessen Systemzustand Unbekannt oder Administrativ inaktiv ist). Sie können beispielsweise einen Archivknoten nur dekomprimieren, wenn er getrennt ist.

Anweisungen hierzu finden Sie unter ["Die getrennten Grid-Nodes werden deaktiviert".](#page-15-0)

#### **Was vor der Stilllegung eines Knotens zu beachten ist**

Bevor Sie eines der beiden Verfahren durchführen, sollten Sie die Überlegungen für jeden Node-Typ überprüfen:

- ["Überlegungen für die Deaktivierung von Admin, Gateway oder Archive Node"](#page-3-0)
- ["Überlegungen zur Deaktivierung von Storage Node"](#page-5-0)

### <span id="page-3-0"></span>**Überlegungen bei der Stilllegung von Admin-, Gateway- oder Archivierungs-Nodes**

Prüfen Sie die Überlegungen für das Stilllegen eines Admin-Knotens, Gateway-Knotens oder Archivknoten.

#### **Überlegungen zu Admin-Knoten**

- Der primäre Admin-Node kann nicht stillgelegt werden.
- Sie können einen Admin-Node nicht ausmustern, wenn eine seiner Netzwerkschnittstellen Teil einer HA-Gruppe (High Availability, Hochverfügbarkeit) ist. Sie müssen zuerst die Netzwerkschnittstellen aus der HA-Gruppe entfernen. Siehe Anweisungen für ["Verwalten von HA-Gruppen".](https://docs.netapp.com/de-de/storagegrid-118/admin/managing-high-availability-groups.html)
- Bei Bedarf können Sie ILM-Richtlinien sicher ändern und gleichzeitig einen Admin-Node stilllegen.
- Wenn Sie einen Admin-Node deaktivieren und Single Sign-On (SSO) für Ihr StorageGRID-System aktiviert ist, müssen Sie daran denken, das Vertrauen des Knotens zu entfernen, das auf die Grundlage von Active Directory Federation Services (AD FS) basiert.
- Wenn Sie verwenden ["Grid-Verbund",](https://docs.netapp.com/de-de/storagegrid-118/admin/grid-federation-overview.html) Stellen Sie sicher, dass die IP-Adresse des Node, den Sie decommissionieren, nicht für eine Netzverbundverbindung angegeben wurde.
- Wenn Sie einen getrennten Admin-Node stilllegen, verlieren Sie die Audit-Protokolle von diesem Node. Diese Protokolle sollten jedoch auch im primären Admin-Node vorhanden sein.

#### **Überlegungen zu Gateway Node**

- Sie können einen Gateway-Node nicht stilllegen, wenn eine seiner Netzwerkschnittstellen Teil einer HA-Gruppe (High Availability, Hochverfügbarkeit) ist. Sie müssen zuerst die Netzwerkschnittstellen aus der HA-Gruppe entfernen. Siehe Anweisungen für ["Verwalten von HA-Gruppen".](https://docs.netapp.com/de-de/storagegrid-118/admin/managing-high-availability-groups.html)
- Bei Bedarf können Sie ILM-Richtlinien sicher ändern und gleichzeitig einen Gateway Node stilllegen.
- Wenn Sie verwenden ["Grid-Verbund",](https://docs.netapp.com/de-de/storagegrid-118/admin/grid-federation-overview.html) Stellen Sie sicher, dass die IP-Adresse des Node, den Sie decommissionieren, nicht für eine Netzverbundverbindung angegeben wurde.
- Sie können einen Gateway-Node sicher außer Betrieb setzen, während er getrennt ist.

#### **Überlegungen zu Archive Node**

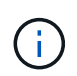

Die Unterstützung für Archive Nodes und die Cloud Tiering – Simple Storage Service (S3) Option sind veraltet. Die Unterstützung für Archive Node wird in einem zukünftigen Release vollständig entfernt.

- Sie können einen Archivknoten nicht stilllegen, wenn er noch mit dem Raster verbunden ist. Um einen Archivknoten zu entfernen, vergewissern Sie sich, dass der Knoten nicht mehr verwendet wird, Daten an einen anderen Speicherort migriert wurden und der Knoten ausgeschaltet ist. Verwenden Sie anschließend das Verfahren zur Deaktivierung getrennter Nodes.
- Wenn der Archivknoten noch verwendet wird, stellen Sie sicher, dass Ihr Zeitplan genügend Zeit enthält, um vorhandene Daten in Storage-Nodes oder einen Cloud-Speicherpool zu verschieben. Das Verschieben der Daten von einem Archivknoten kann mehrere Tage oder Wochen dauern.

#### **Schritte**

- 1. Wenn Sie derzeit einen Archive Node mit der Option Cloud Tiering Simple Storage Service (S3) verwenden, ["Migrieren Sie Ihre Objekte in einen Cloud-Storage-Pool"](https://docs.netapp.com/de-de/storagegrid-118/admin/migrating-objects-from-cloud-tiering-s3-to-cloud-storage-pool.html).
- 2. Vergewissern Sie sich, dass der Archive Node nicht mehr von ILM-Regeln in den aktiven ILM-Richtlinien verwendet wird.
	- a. Gehen Sie zur Seite **ILM** > **Speicherpools**.
	- b. Wählen Sie aus der Liste der Speicherpools alle Speicherpools aus, die nur Archivknoten enthalten.
	- c. Wählen Sie die Registerkarte **ILM-Nutzung** aus.
	- d. Wenn ILM-Regeln aufgeführt sind, prüfen Sie in der Spalte **in aktiver Richtlinie verwendet**, ob der Speicherpool des Archivknoten in einer aktiven Richtlinie verwendet wird.
	- e. Wenn der Speicherpool verwendet wird, ["Neue ILM-Richtlinie erstellen"](https://docs.netapp.com/de-de/storagegrid-118/ilm/creating-ilm-policy.html) Der den Archive Node nicht mehr verwendet.
	- f. Aktivieren Sie die neue Richtlinie.
	- g. Warten Sie, bis alle Objekte aus dem Speicherpool Archive Node verschoben werden. Dies kann mehrere Tage oder Wochen dauern.
- 3. Nachdem Sie sicher sind, dass alle Objekte vom Archivknoten verschoben wurden, schalten Sie den Knoten aus.
- 4. Führen Sie die aus ["Verfahren zur Deaktivierung getrennter Nodes".](#page-15-0)

## **Überlegungen zu Storage-Nodes**

#### <span id="page-5-0"></span>**Überlegungen für die Deaktivierung von Storage-Nodes**

Überlegen Sie vor dem Stilllegen eines Storage-Node, ob Sie stattdessen den Node klonen können. Wenn Sie den Node dann stilllegen, prüfen Sie, wie StorageGRID während der Stilllegung Objekte und Metadaten managt.

#### **Zeitpunkt zum Klonen eines Node, anstatt ihn stillzulegen**

Wenn Sie einen älteren Storage-Node der Appliance durch eine neuere oder größere Appliance ersetzen möchten, sollten Sie das Klonen des Appliance-Node erwägen, anstatt eine neue Appliance in einer Erweiterung hinzuzufügen, und dann die alte Appliance stillzulegen.

Durch das Klonen von Appliance-Nodes können Sie vorhandene Appliance-Nodes einfach durch eine kompatible Appliance am selben Standort in StorageGRID ersetzen. Beim Klonen werden alle Daten auf die neue Appliance übertragen, die neue Appliance wird in Betrieb genommen und die alte Appliance wird vorab installiert.

Sie können einen Appliance-Node klonen, wenn Sie Folgendes benötigen:

- Ersetzen Sie ein Gerät, das das Ende der Lebensdauer erreicht hat.
- Aktualisieren Sie einen vorhandenen Node, um von verbesserter Appliance-Technologie zu profitieren.
- Erhöhen Sie die Grid-Storage-Kapazität, ohne die Anzahl der Storage-Nodes in Ihrem StorageGRID System zu ändern.
- Verbessern Sie die Storage-Effizienz, zum Beispiel durch Ändern des RAID-Modus.

Siehe ["Klonen von Appliance-Nodes: Übersicht"](https://docs.netapp.com/us-en/storagegrid-appliances/commonhardware/how-appliance-node-cloning-works.html) Entsprechende Details.

#### **Überlegungen zu verbundenen Storage-Nodes**

Prüfen Sie die Überlegungen bei der Stilllegung eines verbundenen Storage-Node.

- Sie sollten nicht mehr als 10 Storage-Nodes in einem einzigen Decommission-Node-Verfahren außer Betrieb nehmen.
- Das System muss immer genügend Storage Nodes enthalten, um die betrieblichen Anforderungen zu erfüllen, einschließlich des ["ADC-Quorum"](#page-7-0) Und die aktive ["ILM-Richtlinie".](#page-8-0) Um diese Einschränkung zu erfüllen, müssen Sie möglicherweise einen neuen Storage-Node zu einem Erweiterungsvorgang hinzufügen, bevor Sie einen vorhandenen Storage-Node stilllegen können.

Gehen Sie mit Vorsicht vor, wenn Sie Storage-Nodes in einem Grid stilllegen, das rein softwarebasierte Metadaten-Nodes enthält. Wenn Sie alle Knoten außer Betrieb nehmen, die für den Speicher *sowohl* Objekte als auch Metadaten konfiguriert sind, wird die Fähigkeit zum Speichern von Objekten aus dem Raster entfernt. Siehe ["Typen von Storage-Nodes"](https://docs.netapp.com/de-de/storagegrid-118/primer/what-storage-node-is.html#types-of-storage-nodes) Weitere Informationen zu nur Metadaten-Storage-Nodes.

- Wenn Sie einen Storage Node entfernen, werden große Mengen an Objektdaten über das Netzwerk übertragen. Obwohl diese Übertragungen keine Auswirkungen auf den normalen Systembetrieb haben sollten, können sie sich auf die gesamte vom StorageGRID System verbrauchte Netzwerkbandbreite auswirken.
- Aufgaben für die Deaktivierung von Storage-Nodes haben eine niedrigere Priorität als Aufgaben, die mit normalen Systemvorgängen verbunden sind. Dadurch wird die Ausmusterung normale StorageGRID Systemvorgänge nicht beeinträchtigt und es muss keine Zeit für die Inaktivität des Systems eingeplant werden. Da die Ausmusterung im Hintergrund erfolgt, ist es schwierig zu schätzen, wie lange der Vorgang

dauert. Im Allgemeinen erfolgt die Ausmusterung von Storage-Nodes schneller, wenn das System still ist oder nur ein Storage-Node gleichzeitig entfernt wird.

- Es kann Tage oder Wochen dauern, bis ein Storage-Node außer Betrieb gesetzt wurde. Planen Sie dieses Verfahren entsprechend. Der Prozess zur Deaktivierung sorgt zwar dafür, dass der Betrieb des Systems nicht beeinträchtigt wird, aber weitere Verfahren werden möglicherweise eingeschränkt. Im Allgemeinen sollten geplante System-Upgrades oder -Erweiterungen durchgeführt werden, bevor Grid-Nodes entfernt werden.
- Wenn Sie beim Entfernen von Storage Nodes einen weiteren Wartungsvorgang durchführen müssen, können Sie dies tun ["Unterbrechen Sie den Stilllegungsvorgang"](#page-22-0) Und nehmen Sie sie nach Abschluss des anderen Vorgangs wieder auf.

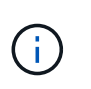

Die Schaltfläche **Pause** ist nur aktiviert, wenn die ILM-Bewertung oder die mit Erasure Coding versehenen Phasen der Datenauswertung erreicht sind. Die ILM-Evaluierung (Datenmigration) wird jedoch weiterhin im Hintergrund ausgeführt.

- Wenn eine Ausmusterung ausgeführt wird, können keine Datenreparaturvorgänge auf Grid-Nodes ausgeführt werden.
- Sie sollten keine Änderungen an einer ILM-Richtlinie vornehmen, während ein Storage-Node deaktiviert wird.
- Wenn Sie einen Storage Node stilllegen, werden möglicherweise die folgenden Warnmeldungen und Alarme ausgelöst, und Sie erhalten möglicherweise entsprechende E-Mail- und SNMP-Benachrichtigungen:
	- **Kommunikation mit Knoten** Warnung nicht möglich. Diese Warnmeldung wird ausgelöst, wenn Sie einen Speicherknoten außer Betrieb setzen, der den ADC-Dienst enthält. Die Meldung wird nach Abschluss des Stilllegen-Vorgangs behoben.
	- VSTU-Alarm (Object Verification Status). Dieser Alarm auf Benachrichtigungsebene zeigt an, dass der Speicherknoten während der Stilllegung in den Wartungsmodus wechselt.
	- CASA (Data Store Status) Alarm. Dieser Großalarm zeigt an, dass die Cassandra-Datenbank ausfällt, da die Dienste angehalten wurden.
- Um Daten dauerhaft und sicher zu entfernen, müssen Sie die Laufwerke des Storage-Node nach Abschluss des Stilllegungsvorgangs löschen.

#### **Überlegungen zu getrennten Storage-Nodes**

Prüfen Sie die Überlegungen für die Deaktivierung eines getrennten Storage-Node.

• Deaktivieren Sie einen getrennten Node nur, wenn Sie sicher sind, dass er nicht online geschaltet oder wiederhergestellt werden kann.

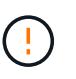

Führen Sie dieses Verfahren nicht aus, wenn Sie der Meinung sind, dass Objektdaten vom Node wiederhergestellt werden können. Wenden Sie sich stattdessen an den technischen Support, um zu ermitteln, ob das Recovery von Nodes möglich ist.

- Wenn Sie einen getrennten Storage-Node stilllegen, verwendet StorageGRID Daten von anderen Storage Nodes, um die Objektdaten und Metadaten, die sich auf dem getrennten Node befanden, zu rekonstruieren.
- Wenn Sie mehr als einen getrennten Storage Node stilllegen, kann es zu Datenverlust kommen. Das System ist möglicherweise nicht in der Lage, Daten zu rekonstruieren, wenn nicht genügend Objektkopien, Fragmente mit Erasure-Coding-Verfahren oder Objekt-Metadaten verfügbar sind. Bei der Stilllegung von Storage-Nodes in einem Grid mit softwarebasierten, metadatenbasierten Nodes werden alle Nodes, die für

die Speicherung von Objekten und Metadaten konfiguriert sind, vom Grid entfernt. Siehe ["Typen von](https://docs.netapp.com/de-de/storagegrid-118/primer/what-storage-node-is.html#types-of-storage-nodes) [Storage-Nodes"](https://docs.netapp.com/de-de/storagegrid-118/primer/what-storage-node-is.html#types-of-storage-nodes) Weitere Informationen zu nur Metadaten-Storage-Nodes.

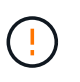

Wenn Sie mehr als einen getrennten Storage Node haben, den Sie nicht wiederherstellen können, wenden Sie sich an den technischen Support, um die beste Vorgehensweise zu ermitteln.

- Wenn Sie einen getrennten Storage-Node außer Betrieb nehmen, startet StorageGRID am Ende des Stilllegungsvorgangs die Reparatur der Daten. Diese Jobs versuchen, die Objektdaten und Metadaten, die auf dem getrennten Node gespeichert waren, zu rekonstruieren.
- Wenn Sie einen getrennten Storage-Node ausmustern, wird der Vorgang der Ausmusterung relativ schnell abgeschlossen. Die Ausführung von Datenreparaturen kann jedoch Tage oder Wochen dauern und wird nicht durch die Außerbetriebnahme überwacht. Sie müssen diese Jobs manuell überwachen und nach Bedarf neu starten. Siehe ["Prüfen Sie die Reparatur von Daten".](#page-10-0)
- Wenn Sie einen getrennten Storage-Node stilllegen, der die einzige Kopie eines Objekts enthält, geht das Objekt verloren. Die Datenrekonstruktionsaufgaben können Objekte nur rekonstruieren und wiederherstellen, wenn mindestens eine replizierte Kopie oder genug Fragmente mit Löschungscode auf aktuell verbundenen Storage-Nodes vorhanden sind.

#### <span id="page-7-0"></span>**Was ist das ADC-Quorum?**

Möglicherweise können Sie bestimmte Speicher-Nodes an einem Standort nicht stilllegen, wenn nach der Stilllegung zu wenige ADC-Dienste (Administrative Domain Controller) verbleiben würden.

Der ADC-Dienst, der auf einigen Storage Nodes zu finden ist, verwaltet Informationen zur Grid-Topologie und stellt Konfigurationsdienste für das Grid bereit. Das StorageGRID System erfordert, dass an jedem Standort und zu jeder Zeit ein Quorum von ADC-Services verfügbar ist.

Sie können einen Speicher-Node nicht stilllegen, wenn das Entfernen des Knotens dazu führen würde, dass das ADC-Quorum nicht mehr erfüllt wird. Um das ADC-Quorum während einer Stilllegung zu erfüllen, müssen mindestens drei Storage Nodes an jedem Standort über den ADC-Service verfügen. Wenn ein Standort über mehr als drei Storage Nodes mit dem ADC-Dienst verfügt, muss eine einfache Mehrheit dieser Nodes nach der Stilllegung verfügbar bleiben: ((0.5 \* *Storage Nodes with ADC*) + 1)

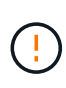

Gehen Sie mit Vorsicht vor, wenn Sie Storage-Nodes in einem Grid stilllegen, das rein softwarebasierte Metadaten-Nodes enthält. Wenn Sie alle Knoten außer Betrieb nehmen, die für den Speicher *sowohl* Objekte als auch Metadaten konfiguriert sind, wird die Fähigkeit zum Speichern von Objekten aus dem Raster entfernt. Siehe ["Typen von Storage-Nodes"](https://docs.netapp.com/de-de/storagegrid-118/primer/what-storage-node-is.html#types-of-storage-nodes) Weitere Informationen zu nur Metadaten-Storage-Nodes.

Angenommen, ein Standort umfasst derzeit sechs Storage Nodes mit ADC-Diensten und Sie möchten drei Storage Nodes stilllegen. Aufgrund der Quorum-Anforderung des ADC müssen Sie zwei Verfahren zur Deaktivierung durchführen:

- Bei der ersten Stilllegung müssen Sie sicherstellen, dass vier Speicher-Nodes mit ADC-Diensten verfügbar bleiben: ((0.5 \* 6) + 1). Das bedeutet, dass Sie zunächst nur zwei Storage-Nodes außer Betrieb nehmen können.
- Bei der zweiten Stilllegung können Sie den dritten Speicher-Node entfernen, da für das ADC-Quorum jetzt nur noch drei ADC-Services verfügbar bleiben müssen:  $(0.5 \times 4) + 1$ .

Wenn Sie einen Speicher-Node stilllegen müssen, dies aber aufgrund der ADC-Quorum-Anforderung nicht möglich ist, fügen Sie einen neuen Speicher-Node in ein hinzu ["Expansion"](https://docs.netapp.com/de-de/storagegrid-118/expand/index.html) Und geben Sie an, dass es einen ADC-Dienst haben soll. Setzen Sie dann den vorhandenen Storage-Node aus.

#### <span id="page-8-0"></span>**Prüfen der ILM-Richtlinie und Storage-Konfiguration**

Wenn Sie einen Storage-Node außer Betrieb nehmen möchten, sollten Sie die ILM-Richtlinie Ihres StorageGRID Systems überprüfen, bevor Sie den Ausmusterungsprozess starten.

Bei der Ausmusterung werden alle Objektdaten vom ausgemusterten Storage Node zu anderen Storage-Nodes migriert.

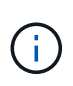

Die ILM-Richtlinie, die Sie während der Stilllegung haben, wird *nach* der Deaktivierung verwendet. Sie müssen sicherstellen, dass diese Richtlinie sowohl vor Beginn der Stilllegung als auch nach Abschluss der Stilllegung Ihre Daten erfüllt.

Sie sollten die Regeln in jedem überprüfen ["Aktive ILM-Richtlinie"](https://docs.netapp.com/de-de/storagegrid-118/ilm/creating-ilm-policy.html) Um sicherzustellen, dass das StorageGRID-System weiterhin über genügend Kapazität des richtigen Typs und an den richtigen Stellen verfügt, um die Außerbetriebnahme eines Storage-Node durchzuführen.

Bedenken Sie Folgendes:

- Werden ILM-Evaluierungsservices möglich sein, Objektdaten so zu kopieren, dass ILM-Regeln erfüllt sind?
- Was passiert, wenn ein Standort während der Stilllegung vorübergehend nicht mehr verfügbar ist? Können zusätzliche Kopien an einem alternativen Speicherort erstellt werden?
- Wie wird sich der Ausmusterungsprozess auf die finale Verteilung der Inhalte auswirken? Wie in beschrieben ["Storage-Nodes Konsolidieren"D](#page-9-0)as sollten Sie ["Neue Storage-Nodes hinzufügen"](https://docs.netapp.com/de-de/storagegrid-118/expand/index.html) Bevor Sie alte stilllegen. Wenn Sie nach der Stilllegung eines kleineren Storage-Nodes einen größeren Ersatz-Storage-Node hinzufügen, könnten die alten Storage-Nodes nahezu an Kapazität arbeiten und der neue Storage-Node könnte fast keinen Inhalt haben. Die meisten Schreibvorgänge für neue Objektdaten würden dann auf den neuen Storage-Node geleitet, wodurch die allgemeine Effizienz der Systemvorgänge verringert wird.
- Wird das System jederzeit genügend Storage Nodes enthalten, um die aktiven ILM-Richtlinien zu erfüllen?

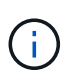

Eine ILM-Richtlinie, die nicht erfüllt werden kann, führt zu Rückprotokollen und Warnmeldungen und kann den Betrieb des StorageGRID Systems unterbrechen.

Überprüfen Sie, ob die vorgeschlagene Topologie, die sich aus dem Stilllegungsvorgang ergibt, mit der ILM-Richtlinie erfüllt wird, indem Sie die in der Tabelle aufgeführten Bereiche bewerten.

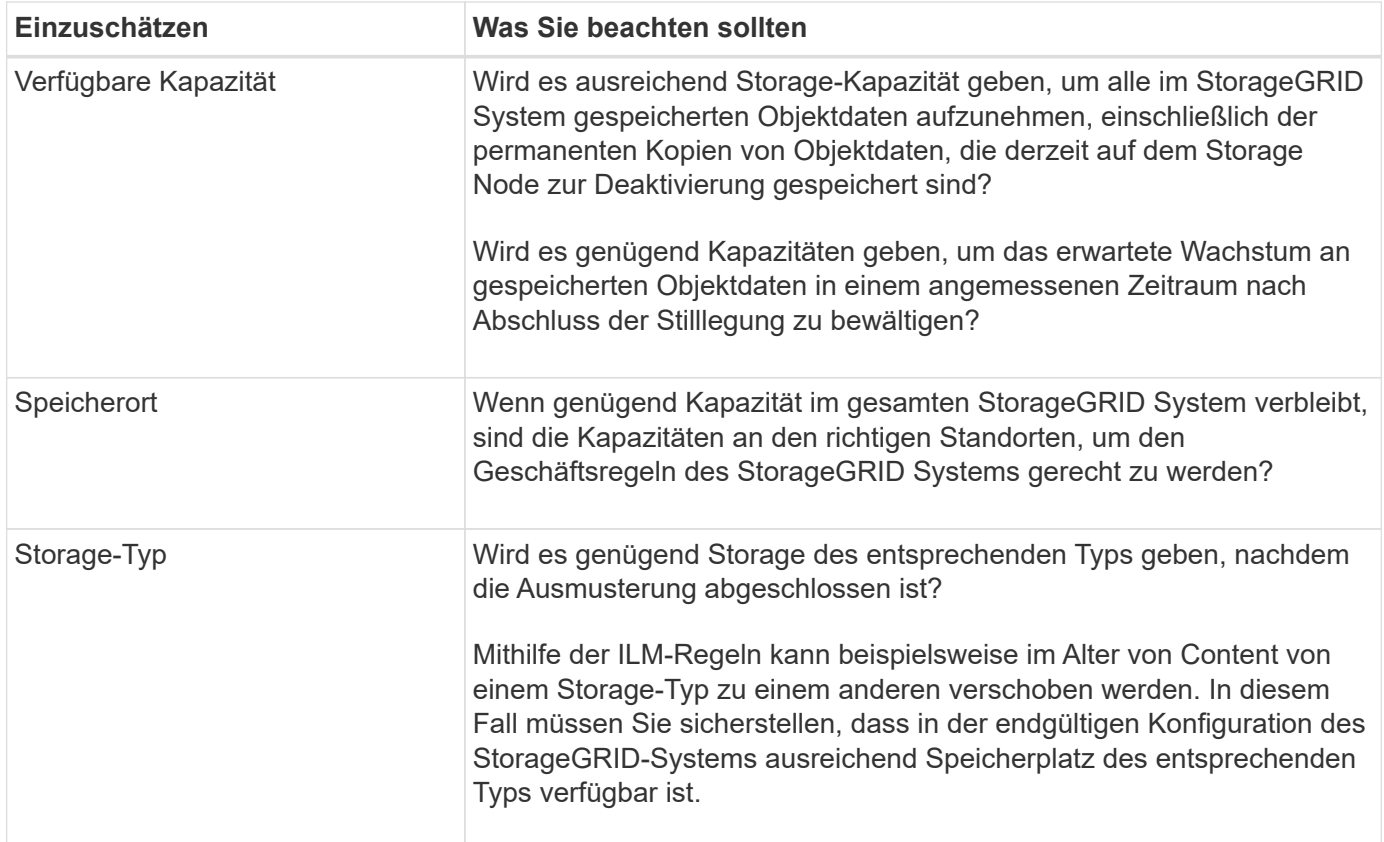

#### <span id="page-9-0"></span>**Storage-Nodes Konsolidieren**

Sie können Storage-Nodes konsolidieren, um die Anzahl der Storage-Nodes für einen Standort oder eine Bereitstellung zu verringern und gleichzeitig die Storage-Kapazität zu erhöhen.

Wenn Sie Storage-Nodes konsolidieren, werden Sie ["Erweitern Sie das StorageGRID-System"](https://docs.netapp.com/de-de/storagegrid-118/expand/index.html) Sie müssen neue Storage-Nodes mit höherer Kapazität hinzufügen und die alten Storage-Nodes mit kleinerer Kapazität ausmustern. Während der Deaktivierung werden Objekte von den alten Storage Nodes zu den neuen Storage Nodes migriert.

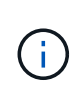

Wenn Sie ältere und kleinere Appliances mit neuen Modellen oder Appliances mit höherer Kapazität konsolidieren möchten, sollten Sie bedenken ["Klonen des Appliance-Node"](https://docs.netapp.com/us-en/storagegrid-appliances/commonhardware/how-appliance-node-cloning-works.html) (Oder verwenden Sie das Klonen von Appliance-Nodes und die Stilllegung, wenn Sie keinen Einzelaustausch vornehmen müssen).

Beispielsweise können Sie zwei neue Storage-Nodes mit größerer Kapazität hinzufügen, um drei ältere Storage-Nodes zu ersetzen. Sie würden zuerst das Erweiterungsverfahren verwenden, um die beiden neuen, größeren Storage-Nodes hinzuzufügen, und anschließend die drei alten Storage-Nodes mit geringerer Kapazität entfernen.

Durch Hinzufügen neuer Kapazität vor dem Entfernen vorhandener Storage-Nodes wird eine ausgewogenere Datenverteilung im gesamten StorageGRID System sichergestellt. Sie reduzieren auch die Möglichkeit, dass ein vorhandener Storage-Node über die Storage-Grenzmarke hinaus geschoben werden kann.

#### **Ausmustern mehrerer Storage-Nodes**

Wenn mehr als ein Storage-Node entfernt werden muss, können Sie sie nacheinander oder parallel absetzen.

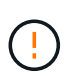

Gehen Sie mit Vorsicht vor, wenn Sie Storage-Nodes in einem Grid stilllegen, das rein softwarebasierte Metadaten-Nodes enthält. Wenn Sie alle Knoten außer Betrieb nehmen, die für den Speicher *sowohl* Objekte als auch Metadaten konfiguriert sind, wird die Fähigkeit zum Speichern von Objekten aus dem Raster entfernt. Siehe ["Typen von Storage-Nodes"](https://docs.netapp.com/de-de/storagegrid-118/primer/what-storage-node-is.html#types-of-storage-nodes) Weitere Informationen zu nur Metadaten-Storage-Nodes.

- Wenn Sie Storage-Nodes nacheinander ausmustern, müssen Sie warten, bis der erste Storage-Node heruntergefahren wurde, bevor Sie den nächsten Storage-Node außer Betrieb nehmen.
- Wenn Sie Storage-Nodes parallel ausmustern, verarbeiten die Storage-Nodes zugleich Aufgaben zur Deaktivierung aller Storage-Nodes. Dies kann dazu führen, dass alle permanenten Kopien einer Datei als "nur lesen‐" markiert sind und das Löschen in Rastern, in denen diese Funktion aktiviert ist, vorübergehend deaktiviert wird.

## <span id="page-10-0"></span>**Prüfen Sie die Reparatur von Daten**

Bevor Sie einen Grid-Node außer Betrieb nehmen, müssen Sie bestätigen, dass keine Datenreparatur-Jobs aktiv sind. Wenn Reparaturen fehlgeschlagen sind, müssen Sie sie neu starten und vor der Außerbetriebnahme abschließen lassen.

#### **Über diese Aufgabe**

Wenn Sie einen nicht verbundenen Speicherknoten stilllegen müssen, führen Sie diese Schritte auch nach Abschluss des Stilllegungsvorgangs aus, um sicherzustellen, dass der Datenreparaturauftrag erfolgreich abgeschlossen wurde. Sie müssen sicherstellen, dass alle Fragmente, die mit Erasure-Coding-Verfahren codiert wurden, die sich auf dem entfernten Node befanden, erfolgreich wiederhergestellt wurden.

Die Schritte gelten nur für Systeme mit Erasure-Coding-Objekten.

#### **Schritte**

- 1. Melden Sie sich beim primären Admin-Node an:
	- a. Geben Sie den folgenden Befehl ein: ssh admin@*grid\_node\_IP*
	- b. Geben Sie das im aufgeführte Passwort ein Passwords.txt Datei:
	- c. Geben Sie den folgenden Befehl ein, um zum Root zu wechseln: su -
	- d. Geben Sie das im aufgeführte Passwort ein Passwords.txt Datei:

Wenn Sie als root angemeldet sind, ändert sich die Eingabeaufforderung von \$ Bis #.

- 2. Auf laufende Reparaturen prüfen: repair-data show-ec-repair-status
	- Wenn Sie noch nie einen Datenreparaturauftrag ausgeführt haben, wird die Ausgabe angezeigt No job found. Sie müssen keine Reparaturjobs neu starten.
	- Wenn der Datenreparaturauftrag zuvor ausgeführt wurde oder derzeit ausgeführt wird, listet die Ausgabe Informationen für die Reparatur auf. Jede Reparatur hat eine eindeutige Reparatur-ID.

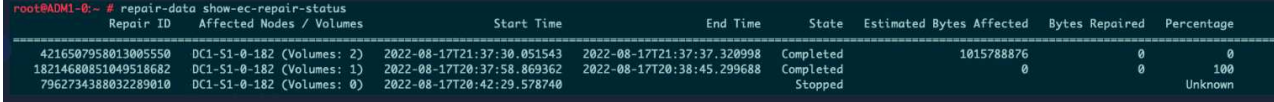

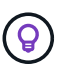

Optional können Sie den Grid Manager verwenden, um laufende Wiederherstellungsprozesse zu überwachen und einen Wiederherstellungsverlauf anzuzeigen. Siehe ["Stellen Sie Objektdaten mithilfe von Grid Manager wieder her".](https://docs.netapp.com/de-de/storagegrid-118/maintain/restoring-volume.html)

- 3. Wenn der Zustand für alle Reparaturen ist Completed, Sie brauchen keine Reparatur-Jobs neu zu starten.
- 4. Wenn der Status für eine Reparatur ist Stopped, Sie müssen diese Reparatur neu starten.
	- a. Beziehen Sie die Reparatur-ID für die fehlerhafte Reparatur von der Ausgabe.
	- b. Führen Sie die aus repair-data start-ec-node-repair Befehl.

Verwenden Sie die --repair-id Option zum Festlegen der Reparatur-ID. Wenn Sie beispielsweise eine Reparatur mit der Reparatur-ID 949292 erneut versuchen möchten, führen Sie den folgenden Befehl aus: repair-data start-ec-node-repair --repair-id 949292

c. Verfolgen Sie den Status der EC-Datenreparaturen weiter, bis der Zustand für alle Reparaturen vorliegt Completed.

## **Sammeln Sie die erforderlichen Materialien**

Bevor Sie einen Grid-Node außer Betrieb nehmen, müssen Sie die folgenden Informationen erhalten.

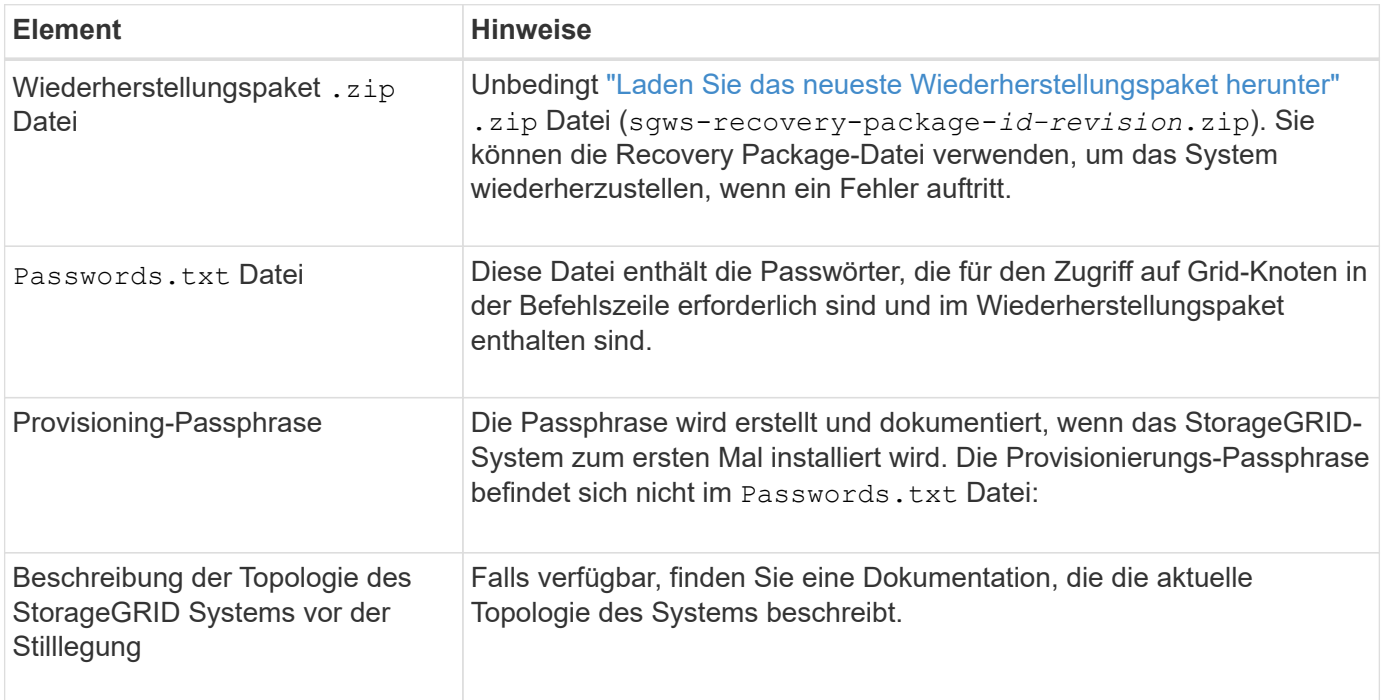

#### **Verwandte Informationen**

["Anforderungen an einen Webbrowser"](https://docs.netapp.com/de-de/storagegrid-118/admin/web-browser-requirements.html)

## **Öffnen Sie die Seite Decommission Nodes**

Wenn Sie im Grid Manager auf die Seite Decommission Nodes zugreifen, sehen Sie auf einen Blick, welche Knoten deaktiviert werden können.

#### **Bevor Sie beginnen**

- Sie sind mit einem bei Grid Manager angemeldet ["Unterstützter Webbrowser".](https://docs.netapp.com/de-de/storagegrid-118/admin/web-browser-requirements.html)
- Sie haben die ["Berechtigung für Wartung oder Root-Zugriff".](https://docs.netapp.com/de-de/storagegrid-118/admin/admin-group-permissions.html)

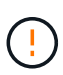

Gehen Sie mit Vorsicht vor, wenn Sie Storage-Nodes in einem Grid stilllegen, das rein softwarebasierte Metadaten-Nodes enthält. Wenn Sie alle Knoten außer Betrieb nehmen, die für den Speicher *sowohl* Objekte als auch Metadaten konfiguriert sind, wird die Fähigkeit zum Speichern von Objekten aus dem Raster entfernt. Siehe ["Typen von Storage-Nodes"](https://docs.netapp.com/de-de/storagegrid-118/primer/what-storage-node-is.html#types-of-storage-nodes) Weitere Informationen zu nur Metadaten-Storage-Nodes.

#### **Schritte**

- 1. Wählen Sie **MAINTENANCE** > **Tasks** > **Decommission**.
- 2. Wählen Sie **Decommission Nodes**.

Die Seite Decommission Nodes wird angezeigt. Auf dieser Seite können Sie:

- Legen Sie fest, welche Grid-Nodes derzeit deaktiviert werden können.
- Den Systemzustand aller Grid-Nodes anzeigen
- Sortieren Sie die Liste in aufsteigender oder absteigender Reihenfolge nach **Name**, **Standort**, **Typ** oder **hat ADC**.
- Geben Sie Suchbegriffe ein, um bestimmte Nodes schnell zu finden.

In diesem Beispiel zeigt die Spalte Decommission possible an, dass Sie den Gateway Node und einen der vier Storage Nodes stilllegen können.

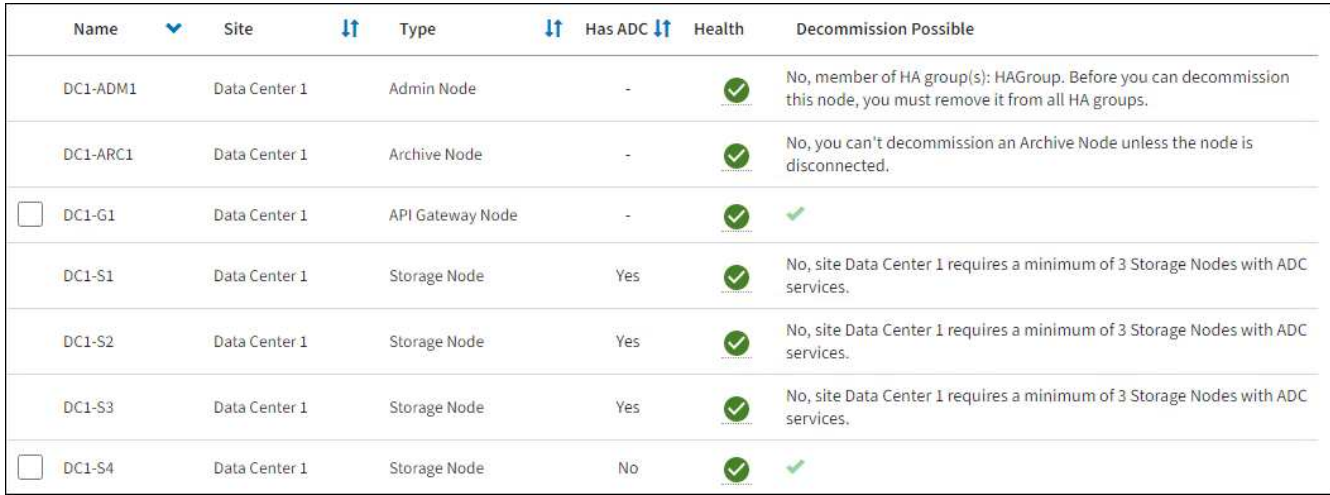

3. Überprüfen Sie die Spalte **Decommission möglich** für jeden Knoten, den Sie stilllegen möchten.

Wenn ein Gitterknoten außer Betrieb genommen werden kann, enthält diese Spalte ein grünes Häkchen, und die linke Spalte enthält ein Kontrollkästchen. Wenn ein Node nicht stillgelegt werden kann, wird in dieser Spalte das Problem beschrieben. Wenn mehr als ein Grund dafür besteht, dass ein Node nicht ausgemustert werden kann, wird der kritischsten Grund angezeigt.

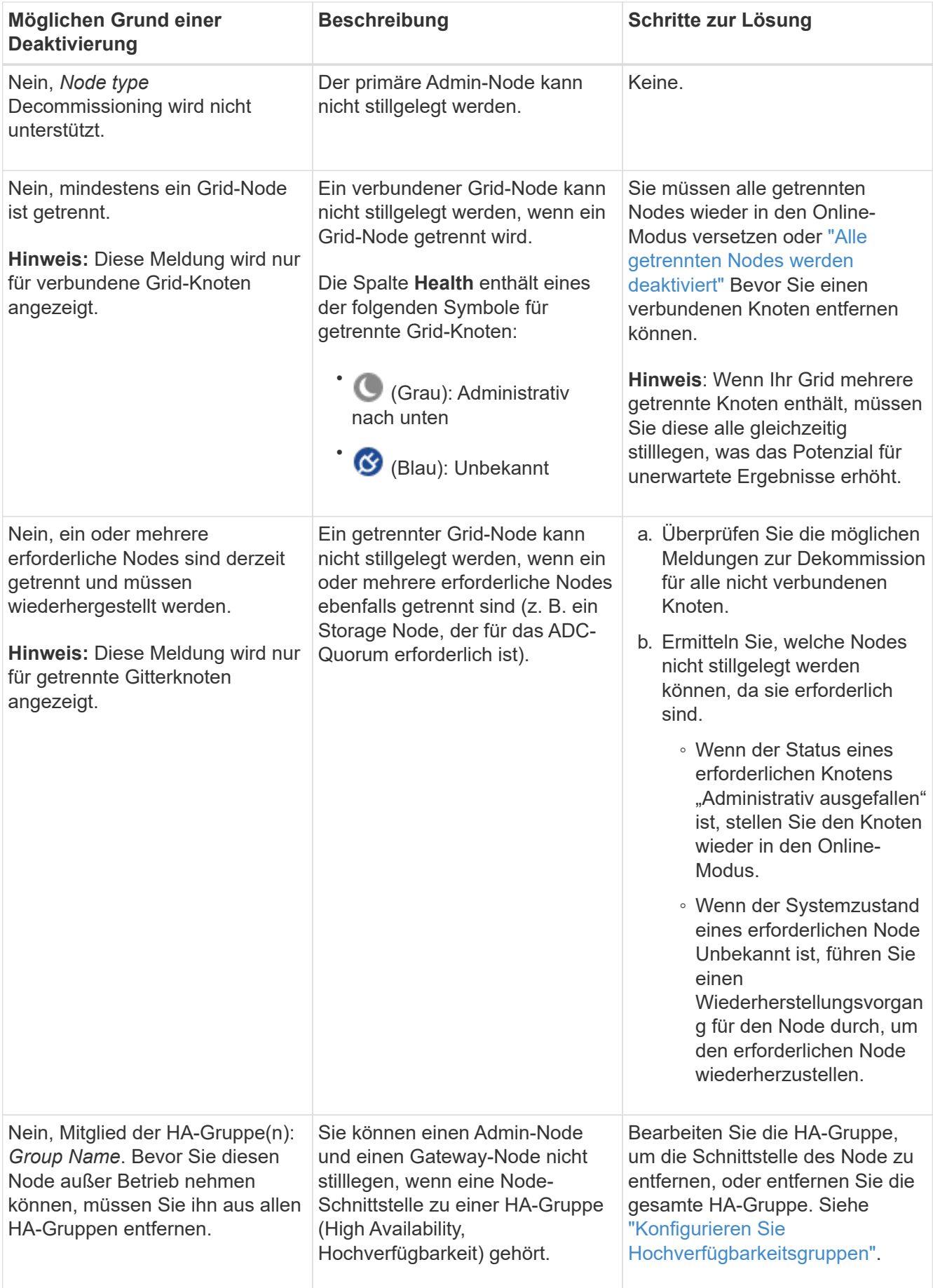

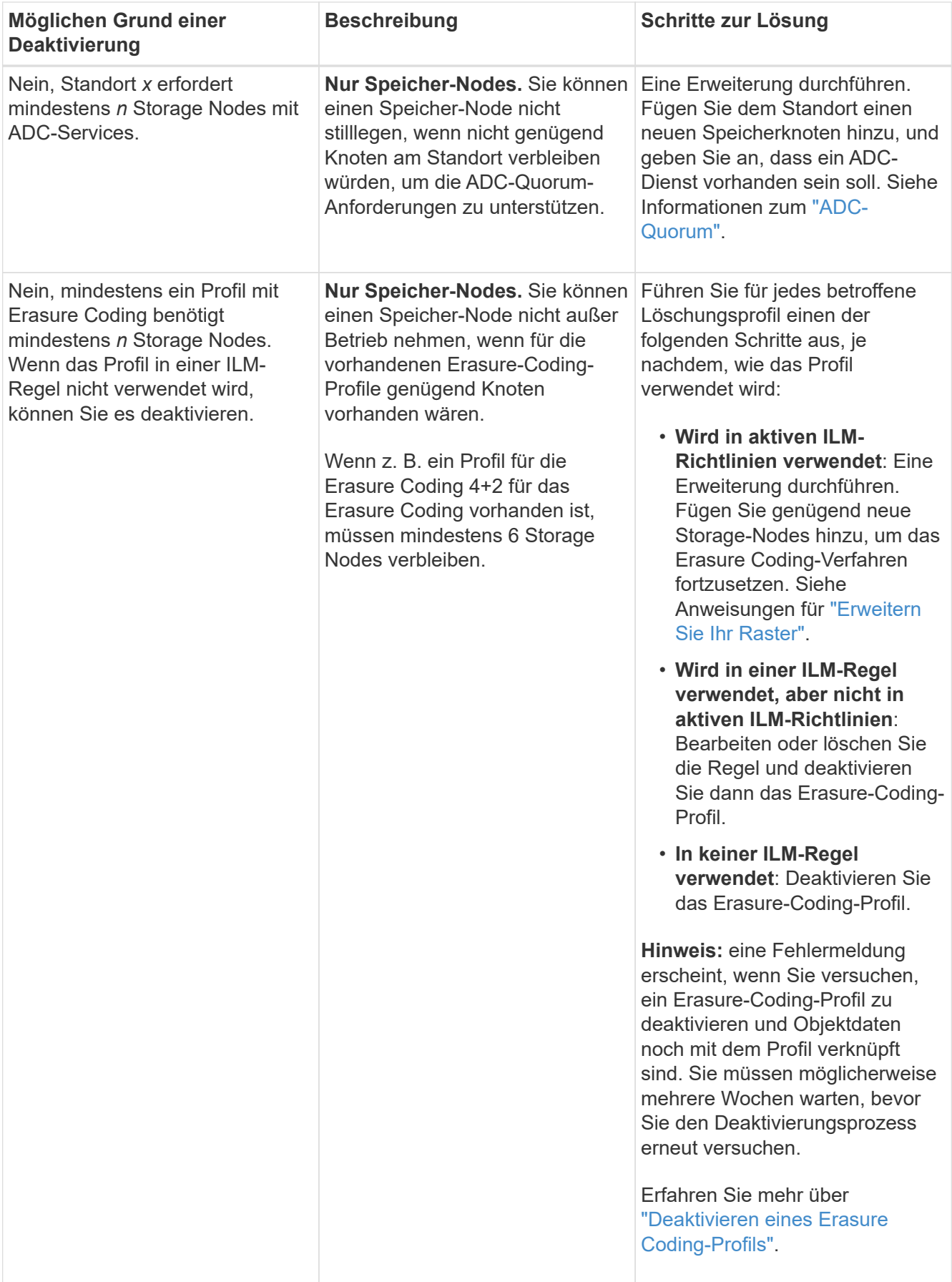

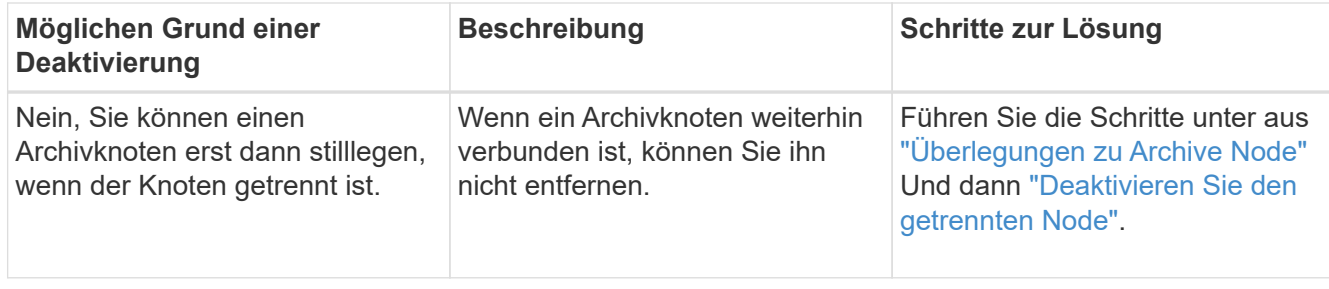

## <span id="page-15-0"></span>**Die getrennten Grid-Nodes werden deaktiviert**

Möglicherweise müssen Sie einen Knoten außer Betrieb setzen, der derzeit nicht mit dem Grid verbunden ist (einen Node, dessen Status unbekannt oder administrativ ausgefallen ist).

#### **Bevor Sie beginnen**

- Sie kennen die Überlegungen für die Stilllegung ["Admin-, Gateway- und Archive-Nodes"](#page-3-0) Und die Überlegungen zur Stilllegung ["Storage-Nodes".](#page-5-0)
- Sie haben alle erforderlichen Elemente erhalten.
- Sie haben sichergestellt, dass keine Datenreparaturjobs aktiv sind. Siehe ["Prüfen Sie die Reparatur von](#page-10-0) [Daten".](#page-10-0)
- Sie haben bestätigt, dass die Wiederherstellung von Storage-Nodes an keiner Stelle im Grid ausgeführt wird. In diesem Fall müssen Sie warten, bis alle Cassandra-Rebuilds im Rahmen der Recovery abgeschlossen sind. Anschließend können Sie mit der Stilllegung fortfahren.
- Sie haben sichergestellt, dass andere Wartungsvorgänge während der Deaktivierung des Nodes nicht ausgeführt werden, es sei denn, der Vorgang zur Deaktivierung des Nodes wurde angehalten.
- Die Spalte **Decommission möglich** für den Knoten oder Knoten, die Sie außer Betrieb nehmen möchten, enthält ein grünes Häkchen.
- Sie haben die Provisionierungs-Passphrase.

#### **Über diese Aufgabe**

Sie können nicht verbundene Knoten identifizieren, indem Sie in der Spalte **Health** nach Unbekannt (blau) oder Administrativ Down (grau)-Symbolen suchen. Im Beispiel ist der Archivknoten DC1-ARC1 getrennt.

Beachten Sie vor dem Stilllegen getrennter Nodes Folgendes:

• Dieses Verfahren dient in erster Linie zum Entfernen eines einzelnen nicht verbundenen Knotens. Wenn Ihr Grid mehrere getrennte Knoten enthält, muss die Software gleichzeitig ausmustern, wodurch das Potenzial für unerwartete Ergebnisse erhöht wird.

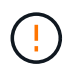

Es kann zu Datenverlusten kommen, wenn Sie mehr als einen getrennten Storage Node gleichzeitig stilllegen. Siehe ["Überlegungen zu getrennten Storage-Nodes"](#page-5-0).

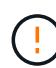

Gehen Sie mit Vorsicht vor, wenn Sie Storage-Nodes in einem Grid stilllegen, das rein softwarebasierte Metadaten-Nodes enthält. Wenn Sie alle Knoten außer Betrieb nehmen, die für den Speicher *sowohl* Objekte als auch Metadaten konfiguriert sind, wird die Fähigkeit zum Speichern von Objekten aus dem Raster entfernt. Siehe ["Typen von Storage-Nodes"](https://docs.netapp.com/de-de/storagegrid-118/primer/what-storage-node-is.html#types-of-storage-nodes) Weitere Informationen zu nur Metadaten-Storage-Nodes.

• Wenn ein getrennter Knoten nicht entfernt werden kann (z. B. ein Speicher-Knoten, der für das ADC-Quorum erforderlich ist), kann kein anderer getrennter Knoten entfernt werden.

#### **Schritte**

1. Versuchen Sie, alle nicht verbundenen Grid-Nodes wieder online zu schalten oder wiederherzustellen, sofern Sie einen Archive Node nicht stilllegen (der getrennt werden muss).

Siehe ["Verfahren zur Recovery von Grid-Nodes"](https://docs.netapp.com/de-de/storagegrid-118/maintain/grid-node-recovery-procedures.html) Weitere Anweisungen.

2. Wenn Sie einen nicht verbundenen Grid-Node nicht wiederherstellen können und ihn während der Trennung außer Betrieb nehmen möchten, aktivieren Sie das Kontrollkästchen für diesen Node.

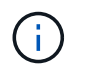

Wenn Ihr Grid mehrere getrennte Knoten enthält, muss die Software gleichzeitig ausmustern, wodurch das Potenzial für unerwartete Ergebnisse erhöht wird.

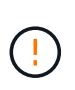

Seien Sie vorsichtig, wenn Sie mehrere getrennte Grid-Nodes gleichzeitig stilllegen möchten, insbesondere wenn Sie mehrere getrennte Storage-Nodes auswählen. Wenn Sie mehr als einen getrennten Storage Node haben, den Sie nicht wiederherstellen können, wenden Sie sich an den technischen Support, um die beste Vorgehensweise zu ermitteln.

3. Geben Sie die Provisionierungs-Passphrase ein.

Die Schaltfläche **Start Decommission** ist aktiviert.

4. Klicken Sie Auf **Start Decommission**.

Es wird eine Warnung angezeigt, die angibt, dass Sie einen nicht verbundenen Knoten ausgewählt haben und dass Objektdaten verloren gehen, wenn der Knoten die einzige Kopie eines Objekts hat.

5. Überprüfen Sie die Liste der Knoten, und klicken Sie auf **OK**.

Der Vorgang zur Deaktivierung wird gestartet und für jeden Node wird der Fortschritt angezeigt. Während des Verfahrens wird ein neues Wiederherstellungspaket mit der Änderung der Grid-Konfiguration generiert.

6. Sobald das neue Wiederherstellungspaket verfügbar ist, klicken Sie auf den Link oder wählen Sie **WARTUNG** > **System** > **Wiederherstellungspaket**, um die Seite Wiederherstellungspaket aufzurufen. Laden Sie anschließend die herunter . zip Datei:

Siehe Anweisungen für ["Herunterladen des Wiederherstellungspakets".](https://docs.netapp.com/de-de/storagegrid-118/maintain/downloading-recovery-package.html)

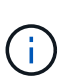

Laden Sie das Wiederherstellungspaket so schnell wie möglich herunter, um sicherzustellen, dass Sie Ihr Grid wiederherstellen können, wenn während des Stillfalls etwas schief geht.

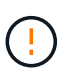

Die Recovery Package-Datei muss gesichert sein, weil sie Verschlüsselungsschlüssel und Passwörter enthält, die zum Abrufen von Daten vom StorageGRID-System verwendet werden können.

7. Überwachen Sie die Seite Dekommission regelmäßig, um sicherzustellen, dass alle ausgewählten Knoten erfolgreich außer Betrieb gesetzt werden.

Storage-Nodes können Tage oder Wochen ausmustern. Wenn alle Aufgaben abgeschlossen sind, wird die Liste der Knotenauswahl mit einer Erfolgsmeldung erneut angezeigt. Wenn Sie einen getrennten

Speicherknoten außer Betrieb genommen haben, zeigt eine Informationsmeldung an, dass die Reparaturaufträge gestartet wurden.

8. Nachdem die Nodes im Rahmen der Stilllegung automatisch heruntergefahren wurden, entfernen Sie alle verbleibenden Virtual Machines oder anderen Ressourcen, die dem ausgemusterten Node zugeordnet sind.

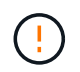

Führen Sie diesen Schritt erst aus, wenn die Nodes automatisch heruntergefahren wurden.

9. Wenn Sie einen Storage Node außer Betrieb nehmen, überwachen Sie den Status der Reparatur-Jobs mit **replizierten Daten** und **Erasure-codierten (EC) Daten**, die während des Stilllegungsprozesses automatisch gestartet werden.

#### **Replizierte Daten**

• Um einen geschätzten Fertigstellungsgrad für die replizierte Reparatur zu erhalten, fügen Sie die hinzu show-replicated-repair-status Option zum Befehl Repair-Data.

```
repair-data show-replicated-repair-status
```
- So stellen Sie fest, ob Reparaturen abgeschlossen sind:
	- a. Wählen Sie **NODES** > *Storage Node wird repariert* > **ILM**.
	- b. Prüfen Sie die Attribute im Abschnitt Bewertung. Wenn die Reparaturen abgeschlossen sind, weist das Attribut **wartet - Alle** 0 Objekte an.
- So überwachen Sie die Reparatur genauer:
	- a. Wählen Sie **SUPPORT** > **Tools** > **Grid-Topologie** aus.
	- b. Wählen Sie *Grid* > *Storage Node wird repariert* > **LDR** > **Data Store**.
	- c. Verwenden Sie eine Kombination der folgenden Attribute, um festzustellen, ob replizierte Reparaturen abgeschlossen sind.

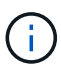

Cassandra-Inkonsistenzen sind möglicherweise vorhanden, und fehlgeschlagene Reparaturen werden nicht nachverfolgt.

▪ **Reparted (XRPA)**: Verwenden Sie dieses Attribut, um den Fortschritt der replizierten Reparaturen zu verfolgen. Dieses Attribut erhöht sich jedes Mal, wenn ein Storage-Node versucht, ein risikoreicheres Objekt zu reparieren. Wenn dieses Attribut für einen Zeitraum nicht länger als die aktuelle Scan-Periode (vorgesehen durch das Attribut **Scan Period — Estimated**) steigt, bedeutet dies, dass ILM-Scans keine hoch riskant Objekte gefunden haben, die auf allen Knoten repariert werden müssen.

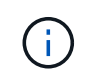

Objekte mit hohem Risiko sind Objekte, die Gefahr laufen, völlig verloren zu sein. Dies umfasst keine Objekte, die ihre ILM-Konfiguration nicht erfüllen.

▪ **Scan Period — Estimated (XSCM)**: Verwenden Sie dieses Attribut, um zu schätzen, wann eine Richtlinienänderung auf zuvor aufgenommene Objekte angewendet wird. Wenn sich das Attribut **Repears versuchte** über einen Zeitraum nicht länger als der aktuelle Scanzeitraum erhöht, ist es wahrscheinlich, dass replizierte Reparaturen durchgeführt werden. Beachten Sie, dass sich der Scanzeitraum ändern kann. Das Attribut **Scan Period — Estimated (XSCM)** gilt für das gesamte Raster und ist die maximale Anzahl aller Knoten Scan Perioden. Sie können den Attributverlauf des Attributs **Scanperiode — Estimated** für das Raster abfragen, um einen geeigneten Zeitrahmen zu ermitteln.

#### **EC-Daten (Erasure Coded)**

So überwachen Sie die Reparatur von Daten mit Verfahren zur Einhaltung von Datenkonsistenz und versuchen Sie es erneut, eventuell fehlgeschlagene Anfragen zu senden:

- 1. Status von Datenreparaturen mit Löschungscode ermitteln:
	- Wählen Sie **SUPPORT** > **Tools** > **Metrics**, um die geschätzte Zeit bis zum Abschluss und den Fertigstellungsgrad für den aktuellen Job anzuzeigen. Wählen Sie dann im Abschnitt Grafana die Option **EC Übersicht** aus. Sehen Sie sich die Dashboards **Grid EC Job Estimated Time to Completion** und **Grid EC Job prozentual Completed** an.
	- Verwenden Sie diesen Befehl, um den Status eines bestimmten anzuzeigen repair-data

Betriebliche Gründe:

repair-data show-ec-repair-status --repair-id repair ID

◦ Verwenden Sie diesen Befehl, um alle Reparaturen aufzulisten:

repair-data show-ec-repair-status

Die Ausgabe enthält Informationen, einschließlich repair ID, Für alle zuvor und derzeit laufenden Reparaturen.

2. Wenn in der Ausgabe angezeigt wird, dass der Reparaturvorgang fehlgeschlagen ist, verwenden Sie den --repair-id Option, um die Reparatur erneut zu versuchen.

Mit diesem Befehl wird eine fehlerhafte Node-Reparatur mithilfe der Reparatur-ID 6949309319275667690 erneut versucht:

repair-data start-ec-node-repair --repair-id 6949309319275667690

Mit diesem Befehl wird eine fehlerhafte Volume-Reparatur mithilfe der Reparatur-ID 6949309319275667690 wiederholt:

repair-data start-ec-volume-repair --repair-id 6949309319275667690

#### **Nachdem Sie fertig sind**

Sobald die getrennten Nodes außer Betrieb genommen und alle Reparatur-Jobs abgeschlossen sind, können Sie alle verbundenen Grid-Nodes je nach Bedarf ausmustern.

Führen Sie anschließend die folgenden Schritte aus, nachdem Sie den Vorgang zur Deaktivierung abgeschlossen haben:

- Stellen Sie sicher, dass die Laufwerke des ausgemusterten Grid-Node sauber gelöscht werden. Verwenden Sie ein handelsübliches Datenwischwerkzeug oder einen Dienst, um die Daten dauerhaft und sicher von den Laufwerken zu entfernen.
- Wenn Sie einen Appliance-Node deaktiviert haben und die Daten auf der Appliance mithilfe der Node-Verschlüsselung geschützt wurden, löschen Sie die Konfiguration des Verschlüsselungsmanagement-Servers (Clear KMS) mithilfe des StorageGRID Appliance Installer. Wenn Sie die Appliance einem anderen Grid hinzufügen möchten, müssen Sie die KMS-Konfiguration löschen. Anweisungen hierzu finden Sie unter ["Überwachung der Node-Verschlüsselung im Wartungsmodus"](https://docs.netapp.com/us-en/storagegrid-appliances/commonhardware/monitoring-node-encryption-in-maintenance-mode.html).

#### <span id="page-19-0"></span>**Verbundene Grid-Nodes ausmustern**

Sie können Nodes, die mit dem Grid verbunden sind, außer Betrieb nehmen und dauerhaft entfernen.

#### **Bevor Sie beginnen**

- Sie kennen die Überlegungen für die Stilllegung ["Admin-, Gateway- und Archive-Nodes"](#page-3-0) Und die Überlegungen zur Stilllegung ["Storage-Nodes".](#page-5-0)
- Sie haben alle benötigten Materialien zusammengestellt.
- Sie haben sichergestellt, dass keine Datenreparaturjobs aktiv sind.
- Sie haben bestätigt, dass die Wiederherstellung von Storage-Nodes an keiner Stelle im Grid ausgeführt wird. Wenn dies der Fall ist, warten Sie, bis eine Cassandra-Neuerstellung als Teil der Wiederherstellung abgeschlossen ist. Anschließend können Sie mit der Stilllegung fortfahren.
- Sie haben sichergestellt, dass andere Wartungsvorgänge während der Deaktivierung des Nodes nicht ausgeführt werden, es sei denn, der Vorgang zur Deaktivierung des Nodes wurde angehalten.
- Sie haben die Provisionierungs-Passphrase.
- Die Grid-Nodes sind verbunden.
- Die Spalte **Decommission possible** für den Knoten oder Knoten, den Sie stilllegen möchten, enthält ein grünes Häkchen.

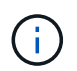

Die Stilllegung wird nicht gestartet, wenn ein oder mehrere Volumes offline (unmounted) sind oder online (gemountet) sind, sondern sich in einem Fehlerzustand befinden.

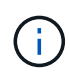

•

Wenn ein oder mehrere Volumes offline geschaltet werden, während eine Deaktivierung durchgeführt wird, wird die Deaktivierung durchgeführt, nachdem diese Volumes wieder online geschaltet wurden.

Alle Grid-Nodes weisen den normalen Zustand (grün) auf **W**. Wenn eines dieser Symbole in der Spalte **Gesundheit** angezeigt wird, müssen Sie versuchen, das Problem zu lösen:

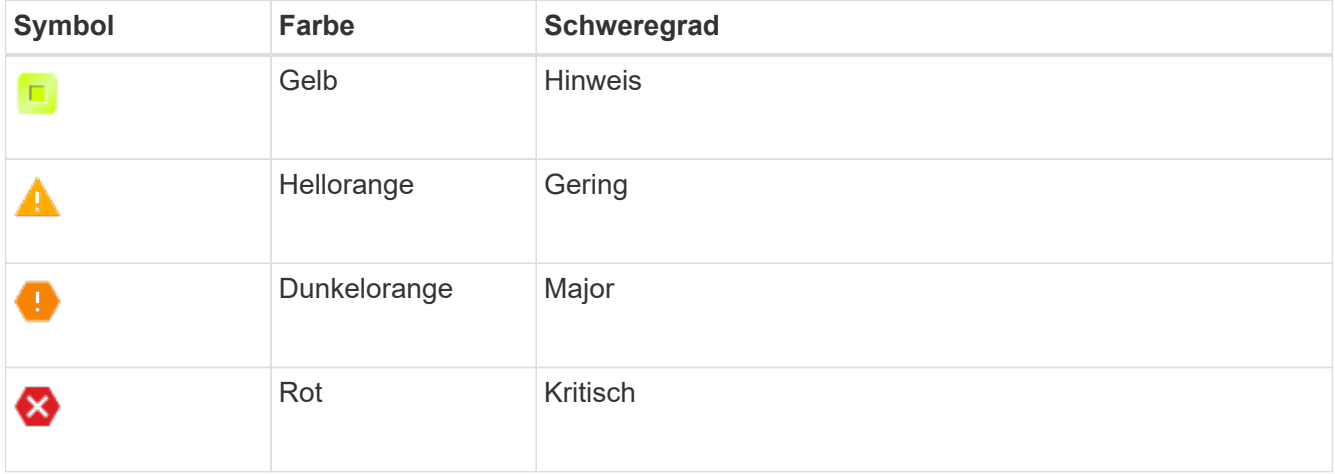

• Wenn Sie zuvor einen getrennten Speicherknoten außer Betrieb genommen haben, wurden die Reparaturaufträge erfolgreich abgeschlossen. Siehe ["Prüfen Sie die Reparatur von Daten"](#page-10-0).

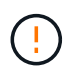

Entfernen Sie die virtuelle Maschine oder andere Ressourcen eines Grid-Node erst, wenn Sie in diesem Verfahren dazu aufgefordert werden.

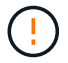

Gehen Sie mit Vorsicht vor, wenn Sie Storage-Nodes in einem Grid stilllegen, das rein softwarebasierte Metadaten-Nodes enthält. Wenn Sie alle Knoten außer Betrieb nehmen, die für den Speicher *sowohl* Objekte als auch Metadaten konfiguriert sind, wird die Fähigkeit zum Speichern von Objekten aus dem Raster entfernt. Siehe ["Typen von Storage-Nodes"](https://docs.netapp.com/de-de/storagegrid-118/primer/what-storage-node-is.html#types-of-storage-nodes) Weitere Informationen zu nur Metadaten-Storage-Nodes.

#### **Über diese Aufgabe**

Wenn ein Node ausgemustert wird, werden seine Services deaktiviert und der Node automatisch heruntergefahren.

#### **Schritte**

- 1. Aktivieren Sie auf der Seite Decommission Nodes das Kontrollkästchen für jeden Rasterknoten, den Sie stilllegen möchten.
- 2. Geben Sie die Provisionierungs-Passphrase ein.

Die Schaltfläche **Start Decommission** ist aktiviert.

- 3. Wählen Sie **Start Decommission**.
- 4. Überprüfen Sie die Liste der Knoten im Bestätigungsdialog, und wählen Sie **OK**.

Daraufhin wird der Vorgang zum Stilllegen des Node gestartet, und der Fortschritt wird für jeden Node angezeigt.

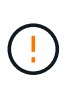

Nehmen Sie einen Speicher-Node nicht offline, nachdem der Ausmusterung-Vorgang gestartet wurde. Wenn Sie den Status ändern, werden einige Inhalte möglicherweise nicht an andere Orte kopiert.

5. Sobald das neue Wiederherstellungspaket verfügbar ist, wählen Sie den Link Wiederherstellungspaket im Banner oder wählen Sie **WARTUNG** > **System** > **Wiederherstellungspaket**, um auf die Seite Wiederherstellungspaket zuzugreifen. Laden Sie anschließend die herunter .zip Datei:

Siehe ["Herunterladen des Wiederherstellungspakets"](https://docs.netapp.com/de-de/storagegrid-118/maintain/downloading-recovery-package.html).

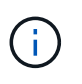

Laden Sie das Wiederherstellungspaket so schnell wie möglich herunter, um sicherzustellen, dass Sie Ihr Grid wiederherstellen können, wenn während des Stillfalls etwas schief geht.

6. Überwachen Sie die Seite Decommission Nodes regelmäßig, um sicherzustellen, dass alle ausgewählten Knoten erfolgreich deaktiviert wurden.

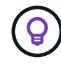

Storage-Nodes können Tage oder Wochen ausmustern.

Wenn alle Aufgaben abgeschlossen sind, wird die Liste der Knotenauswahl mit einer Erfolgsmeldung erneut angezeigt.

#### **Nachdem Sie fertig sind**

Führen Sie die folgenden Schritte aus, nachdem Sie den Vorgang zur Deaktivierung des Node abgeschlossen haben:

- 1. Befolgen Sie den entsprechenden Schritt für Ihre Plattform. Beispiel:
	- **Linux**: Möglicherweise möchten Sie die Volumes trennen und die Knoten-Konfigurationsdateien löschen, die Sie während der Installation erstellt haben. Siehe ["Installieren Sie StorageGRID unter Red](https://docs.netapp.com/de-de/storagegrid-118/rhel/index.html) [hat Enterprise Linux"](https://docs.netapp.com/de-de/storagegrid-118/rhel/index.html) Und ["Installieren Sie StorageGRID auf Ubuntu oder Debian".](https://docs.netapp.com/de-de/storagegrid-118/ubuntu/index.html)
	- **VMware**: Sie können die vCenter-Option "von Festplatte löschen" verwenden, um die virtuelle Maschine zu löschen. Möglicherweise müssen Sie auch alle Datenfestplatten löschen, die unabhängig von der virtuellen Maschine sind.
	- **StorageGRID-Appliance**: Der Appliance-Knoten wird automatisch in einen nicht bereitgestellten Zustand zurückgesetzt, in dem Sie auf das Installationsprogramm der StorageGRID-Appliance zugreifen können. Sie können das Gerät ausschalten oder es einem anderen StorageGRID-System hinzufügen.
- 2. Stellen Sie sicher, dass die Laufwerke des ausgemusterten Grid-Node sauber gelöscht werden. Verwenden Sie ein handelsübliches Datenwischwerkzeug oder einen Dienst, um die Daten dauerhaft und sicher von den Laufwerken zu entfernen.
- 3. Wenn Sie einen Appliance-Node deaktiviert haben und die Daten auf der Appliance mithilfe der Node-Verschlüsselung geschützt wurden, löschen Sie die Konfiguration des Verschlüsselungsmanagement-Servers (Clear KMS) mithilfe des StorageGRID Appliance Installer. Wenn Sie die Appliance einem anderen Grid hinzufügen möchten, müssen Sie die KMS-Konfiguration löschen. Anweisungen hierzu finden Sie unter ["Überwachung der Node-Verschlüsselung im Wartungsmodus"](https://docs.netapp.com/us-en/storagegrid-appliances/commonhardware/monitoring-node-encryption-in-maintenance-mode.html).

## <span id="page-22-0"></span>**Anhalten und Fortsetzen des Stilllegen-Prozesses für Storage-Nodes**

Wenn Sie einen zweiten Wartungsvorgang durchführen müssen, können Sie das Verfahren zur Deaktivierung eines Storage Nodes während bestimmter Phasen unterbrechen. Nachdem das andere Verfahren abgeschlossen ist, können Sie die Stilllegung fortsetzen.

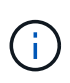

Die Schaltfläche **Pause** ist nur aktiviert, wenn die ILM-Bewertung oder die mit Erasure Coding versehenen Phasen der Datenauswertung erreicht sind. Die ILM-Evaluierung (Datenmigration) wird jedoch weiterhin im Hintergrund ausgeführt.

#### **Bevor Sie beginnen**

- Sie sind mit einem bei Grid Manager angemeldet ["Unterstützter Webbrowser".](https://docs.netapp.com/de-de/storagegrid-118/admin/web-browser-requirements.html)
- Sie haben die ["Berechtigung für Wartung oder Root-Zugriff".](https://docs.netapp.com/de-de/storagegrid-118/admin/admin-group-permissions.html)

#### **Schritte**

1. Wählen Sie **MAINTENANCE** > **Tasks** > **Decommission**.

Die Seite Decommission wird angezeigt.

2. Wählen Sie **Decommission Nodes**.

Die Seite Decommission Nodes wird angezeigt. Wenn die Deaktivierung eine der folgenden Stufen erreicht, ist die Schaltfläche **Pause** aktiviert.

- ILM-Evaluierung
- Ausmustern Von Daten Mit Erasure-Code
- 3. Wählen Sie **Pause**, um den Vorgang zu unterbrechen.

Die aktuelle Phase wird angehalten, und die Schaltfläche **Fortsetzen** ist aktiviert.

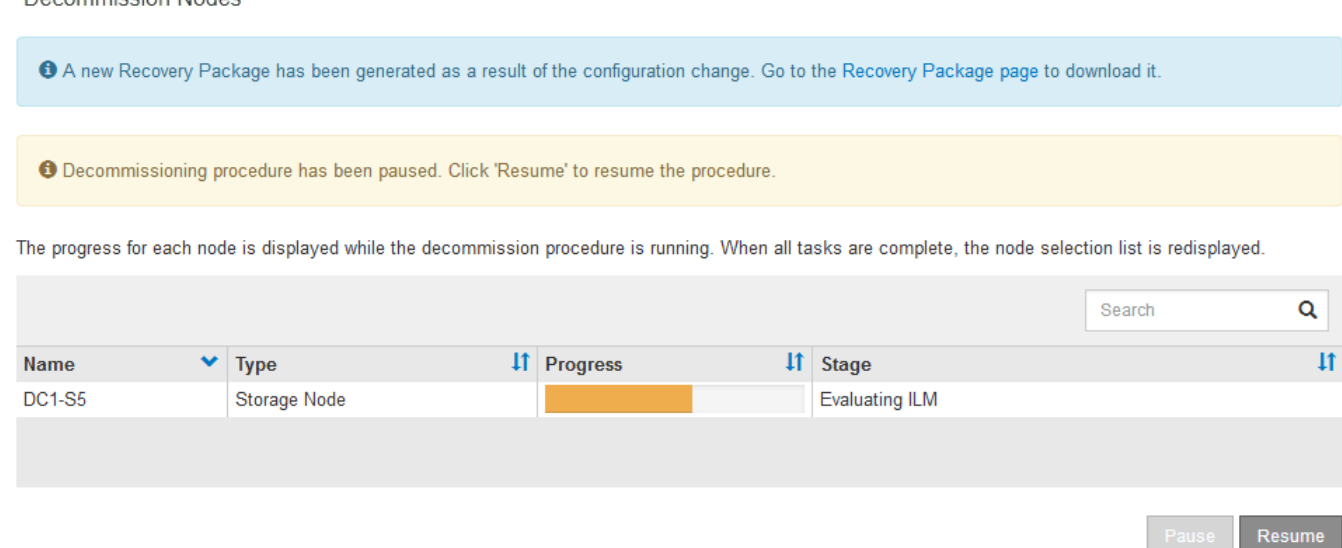

4. Nachdem der andere Wartungsvorgang abgeschlossen ist, wählen Sie **Fortsetzen** aus, um mit der Stilllegung fortzufahren.

### **Fehlerbehebung bei der Ausmusterung von Nodes**

Wenn der Node aufgrund eines Fehlers deaktiviert wird, können Sie spezifische Schritte zum Beheben des Problems durchführen.

#### **Bevor Sie beginnen**

Decempiccion Nodec

Sie sind mit einem bei Grid Manager angemeldet ["Unterstützter Webbrowser".](https://docs.netapp.com/de-de/storagegrid-118/admin/web-browser-requirements.html)

#### **Über diese Aufgabe**

Wenn Sie den stillgelegten Grid-Node herunterfahren, wird die Aufgabe angehalten, bis der Grid-Node neu gestartet wird. Der Grid-Node muss sich online sein.

#### **Schritte**

- 1. Wählen Sie **SUPPORT** > **Tools** > **Grid-Topologie** aus.
- 2. Erweitern Sie in der Struktur Grid Topology jeden Storage Node-Eintrag und überprüfen Sie, ob die DDSund LDR-Dienste online sind.

Um eine Ausmusterung von Storage-Nodes durchzuführen, müssen alle Nodes und alle Services zu Beginn der Deaktivierung eines Online-Nodes/Standorts in einem ordnungsgemäßen Zustand sein.

- 3. Um die aktiven Grid-Aufgaben anzuzeigen, wählen Sie **Primary Admin Node** > **CMN** > **Grid Tasks** > **Übersicht**.
- 4. Überprüfen Sie den Status der Task "Stilllegen".
	- a. Wenn der Status der Aufgabe des Decommissioning Grid auf ein Problem beim Speichern von Grid-Task-Bundles hinweist, wählen Sie **primary Admin Node** > **CMN** > **Events** > **Übersicht** aus.
	- b. Prüfen Sie die Anzahl der verfügbaren Audit-Relais.

Wenn das Attribut Available Audit Relay ein oder größer ist, ist der CMN-Dienst mit mindestens einem ADC-Dienst verbunden. ADC-Dienste fungieren als Überwachungsrelais.

Der CMN-Dienst muss mit mindestens einem ADC-Dienst verbunden sein, und eine Mehrheit (50 Prozent

plus einer) der ADC-Dienste des StorageGRID-Systems muss verfügbar sein, damit eine Grid-Aufgabe von einer Phase der Stilllegung in eine andere und zum Abschluss verschoben werden kann.

a. Wenn der CMN-Dienst nicht mit genügend ADC-Diensten verbunden ist, stellen Sie sicher, dass Storage-Nodes online sind, und überprüfen Sie die Netzwerkverbindung zwischen dem primären Admin-Node und Storage-Nodes.

## <span id="page-24-0"></span>**Website zur Deaktivierung**

## **Überlegungen zum Entfernen eines Standorts**

Bevor Sie die Website wieder entfernen, müssen Sie zunächst die entsprechenden Überlegungen überprüfen.

#### **Was geschieht, wenn Sie eine Website ausmustern**

Durch die Stilllegung einer Website StorageGRID werden alle Nodes an der Website und der Standort selbst endgültig vom StorageGRID System entfernt.

Nach Abschluss der Deaktivierung der Website:

- StorageGRID kann nicht mehr zum Anzeigen und Zugreifen auf den Standort oder auf einen der Nodes am Standort verwendet werden.
- Sie können keine Storage-Pools oder Profile zur Fehlerkorrektur mehr verwenden, die auf den Standort verweisen. Wenn StorageGRID einen Standort stilllegt, werden diese Storage-Pools automatisch entfernt und diese Profile zur Fehlerkorrektur deaktiviert.

#### **Unterschiede zwischen dem angeschlossenen Standort und dem Verfahren zur Deaktivierung des Standorts**

Im Rahmen der Deaktivierung einer Website können Sie eine Site entfernen, in der alle Nodes mit StorageGRID verbunden sind (die als Deaktivierung verbundenen Site bezeichnet wird), oder eine Site entfernen, in der alle Nodes von StorageGRID getrennt sind (die so genannte Deaktivierung einer getrennten Site wird als deaktiviert). Bevor Sie beginnen, müssen Sie die Unterschiede zwischen diesen Verfahren verstehen.

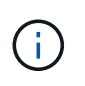

Wenn ein Standort eine Mischung aus verbundenen (VUnd nicht verbundene Knoten (VU) Oder (S), Sie müssen alle Offline-Knoten wieder online bringen.

- Durch eine Deaktivierung einer verbundenen Website können Sie einen betrieblichen Standort aus dem StorageGRID System entfernen. Beispielsweise können Sie eine verbundene Website ausmustern, um eine funktionierende, aber nicht mehr benötigte Website zu entfernen.
- Wenn StorageGRID einen verbundenen Standort entfernt, wird ILM für das Management der Objektdaten am Standort verwendet. Bevor Sie eine verbundene Site außer Betrieb nehmen können, müssen Sie die Site von allen ILM-Regeln entfernen und eine neue ILM-Richtlinie aktivieren. Die ILM-Prozesse zur Migration von Objektdaten und die internen Prozesse zur Entfernung eines Standorts können gleichzeitig durchgeführt werden. Es empfiehlt sich jedoch, die ILM-Schritte zu schließen, bevor Sie den tatsächlichen Außerbetriebnahme starten.
- Bei einer getrennten Deaktivierung der Website können Sie fehlerhafte Standorte aus dem StorageGRID System entfernen. So können Sie beispielsweise eine abgelöste Außerbetriebnahme des Standorts

durchführen, um einen Standort zu entfernen, der durch einen Brand oder eine Überschwemmung zerstört wurde.

Wenn StorageGRID eine getrennte Site entfernt, werden alle Nodes als nicht wiederherstellbar erachtet und nicht versucht, Daten zu erhalten. Bevor Sie eine getrennte Site jedoch außer Betrieb nehmen können, müssen Sie die Website jedoch von allen ILM-Regeln entfernen und eine neue ILM-Richtlinie aktivieren.

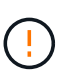

Bevor Sie eine Deaktivierung des Standorts durchführen, müssen Sie sich an Ihren NetApp Ansprechpartner wenden. NetApp überprüft Ihre Anforderungen, bevor Sie alle Schritte im Decommission Site Wizard aktivieren. Sie sollten keinen Versuch Unternehmen, eine getrennte Site außer Betrieb zu nehmen, wenn Sie der Meinung sind, dass eine Wiederherstellung der Site oder die Wiederherstellung von Objektdaten von der Site möglich wäre.

#### **Allgemeine Anforderungen für das Entfernen eines verbundenen oder getrennten Standorts**

Bevor Sie einen angeschlossenen oder getrennten Standort entfernen, müssen Sie die folgenden Anforderungen erfüllen:

- Sie können eine Site, die den primären Admin-Node enthält, nicht stilllegen.
- Sie können eine Site, die einen Archivknoten enthält, nicht stilllegen.
- Sie können einen Standort nicht ausmustern, wenn einer der Nodes über eine Schnittstelle verfügt, die zu einer HA-Gruppe (High Availability, Hochverfügbarkeit) gehört. Sie müssen entweder die HA-Gruppe bearbeiten, um die Schnittstelle des Node zu entfernen, oder die gesamte HA-Gruppe entfernen.

• Sie können eine Site nicht stilllegen, wenn sie eine Mischung aus verbundenen (enthält Und getrennt (**B**) Oder **Q**) Knoten.

• Sie können einen Standort nicht stilllegen, wenn ein Knoten an einem anderen Standort getrennt ist (  $O$ der  $\bigodot$ ).

- Sie können das Verfahren zur Deaktivierung der Website nicht starten, wenn gerade ein ec-Node-Reparaturvorgang durchgeführt wird. Siehe ["Prüfen Sie die Reparatur von Daten"](#page-10-0) Zur Nachverfolgung von Reparaturen mit Erasure-Coding-Daten.
- Während die Deaktivierung der Website läuft:
	- Sie können keine ILM-Regeln erstellen, die sich auf den deaktivierten Standort beziehen. Sie können auch keine vorhandene ILM-Regel bearbeiten, um auf den Standort zu verweisen.
	- Sie können keine anderen Wartungsverfahren wie Erweiterungen oder Upgrades durchführen.

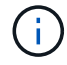

Wenn Sie während der Stilllegung einer verbundenen Website einen weiteren Wartungsvorgang durchführen müssen, können Sie dies auch tun ["Halten Sie das](#page-22-0) [Verfahren an, während die Speicherknoten entfernt werden".](#page-22-0) Die Schaltfläche **Pause** ist nur aktiviert, wenn die ILM-Bewertung oder die mit Erasure Coding versehenen Phasen der Datenauswertung erreicht sind. Die ILM-Evaluierung (Datenmigration) wird jedoch weiterhin im Hintergrund ausgeführt. Nach Abschluss des zweiten Wartungsverfahrens können Sie die Außerbetriebnahme fortsetzen.

◦ Falls Nodes nach dem Starten der Deaktivierung der Website wiederhergestellt werden müssen, müssen Sie den Support kontaktieren.

- Sie können nicht mehr als einen Standort gleichzeitig stilllegen.
- Wenn die Site einen oder mehrere Admin-Nodes enthält und Single Sign-On (SSO) für Ihr StorageGRID-System aktiviert ist, müssen Sie alle Vertrauensstellen der Vertrauensstelle für die Site von Active Directory Federation Services (AD FS) entfernen.

#### **Anforderungen für Information Lifecycle Management (ILM)**

Beim Entfernen eines Standorts müssen Sie Ihre ILM-Konfiguration aktualisieren. Der Assistent für die Decommission Site führt Sie durch eine Reihe von erforderlichen Schritten, um Folgendes sicherzustellen:

- Der Standort wird durch keine ILM-Richtlinie referenziert. Wenn dies der Fall ist, müssen Sie die Richtlinien bearbeiten oder Richtlinien mit neuen ILM-Regeln erstellen und aktivieren.
- Keine ILM-Regeln beziehen sich auf den Standort, auch wenn diese Regeln in keiner Richtlinie verwendet werden. Sie müssen alle Regeln, die sich auf die Website beziehen, löschen oder bearbeiten.

Wenn StorageGRID die Site dekomprimiert, werden alle ungenutzten Erasure Coding-Profile, die auf diesen Standort verweisen, automatisch deaktiviert und alle nicht verwendeten Storage-Pools, die auf diesen Standort verweisen, werden automatisch gelöscht. Wenn der Speicherpool Alle Speicherknoten vorhanden ist (StorageGRID 11.6 und früher), wird er entfernt, da er alle Standorte verwendet.

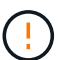

Bevor Sie einen Standort entfernen können, müssen Sie möglicherweise neue ILM-Regeln erstellen und eine neue ILM-Richtlinie aktivieren. Diese Anweisungen setzen voraus, dass Sie über gute Kenntnisse der Funktionsweise von ILM verfügen und mit der Erstellung von Storage-Pools, Profilen zur Fehlerkorrektur, ILM-Regeln sowie der Simulation und Aktivierung einer ILM-Richtlinie vertraut sind. Siehe ["Objektmanagement mit ILM"](https://docs.netapp.com/de-de/storagegrid-118/ilm/index.html).

#### **Überlegungen zu den Objektdaten an einem angeschlossenen Standort**

Wenn Sie eine verbundene Site außer Betrieb nehmen, müssen Sie beim Erstellen neuer ILM-Regeln und einer neuen ILM-Richtlinie festlegen, welche Daten an der Website gespeichert werden. Sie können entweder oder beide der folgenden Aktionen ausführen:

• Verschieben Sie Objektdaten vom ausgewählten Standort zu einem oder mehreren anderen Standorten in der Tabelle.

**Beispiel für das Verschieben von Daten**: Angenommen, Sie möchten eine Website in Raleigh ausmustern, weil Sie eine neue Website in Sunnyvale hinzugefügt haben. In diesem Beispiel möchten Sie alle Objektdaten vom alten Standort auf den neuen Standort verschieben. Bevor Sie Ihre ILM-Regeln und ILM-Richtlinien aktualisieren, müssen Sie die Kapazität an beiden Standorten überprüfen. Sie müssen sicherstellen, dass der Standort in Sunnyvale über genügend Kapazität für die Objektdaten vom Standort Raleigh verfügt und dass im Rahmen eines zukünftigen Wachstums in Sunnyvale ausreichend Kapazität zur Verfügung steht.

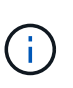

Um sicherzustellen, dass eine ausreichende Kapazität verfügbar ist, müssen Sie dies möglicherweise tun ["Erweitern Sie ein Raster"](https://docs.netapp.com/de-de/storagegrid-118/expand/index.html) Indem Sie Speicher-Volumes oder Speicher-Nodes zu einem vorhandenen Standort hinzufügen oder einen neuen Standort hinzufügen, bevor Sie diesen Vorgang durchführen.

• Löschen von Objektkopien vom ausgewählten Standort.

**Beispiel für das Löschen von Daten**: Angenommen, Sie verwenden derzeit eine ILM-Regel mit 3 Kopien, um Objektdaten auf drei Standorten zu replizieren. Bevor Sie einen Standort außer Betrieb nehmen, können Sie eine äquivalente ILM-Regel mit zwei Kopien erstellen, um Daten an nur zwei Standorten zu

speichern. Wenn Sie eine neue ILM-Richtlinie aktivieren, die die Regel mit zwei Kopien verwendet, löscht StorageGRID die Kopien vom dritten Standort, da diese die ILM-Anforderungen nicht mehr erfüllen. Die Objektdaten werden jedoch weiterhin gesichert und die Kapazität der beiden verbleibenden Standorte bleibt gleich.

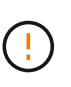

Erstellen Sie niemals eine ILM-Regel für eine einzelne Kopie, um die Entfernung eines Standorts aufzunehmen. Eine ILM-Regel, die immer nur eine replizierte Kopie erstellt, gefährdet Daten permanent. Wenn nur eine replizierte Kopie eines Objekts vorhanden ist, geht dieses Objekt verloren, wenn ein Speicherknoten ausfällt oder einen beträchtlichen Fehler hat. Während Wartungsarbeiten wie Upgrades verlieren Sie auch vorübergehend den Zugriff auf das Objekt.

#### **Zusätzliche Anforderungen für die Deaktivierung einer verbundenen Website**

Bevor StorageGRID einen verbundenen Standort entfernen kann, müssen Sie Folgendes sicherstellen:

• Alle Knoten in Ihrem StorageGRID-System müssen über einen Verbindungsstatus von **Connected** (

verfügen ); die Knoten können jedoch aktive Warnmeldungen haben.

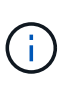

Wenn ein oder mehrere Knoten getrennt werden, können Sie die Schritte 1-4 des Assistenten zum Decommission Site ausführen. Sie können jedoch Schritt 5 des Assistenten nicht ausführen, der den Stilllegungsvorgang startet, es sei denn, alle Nodes sind verbunden.

- Wenn der Standort, den Sie entfernen möchten, einen Gateway-Node oder einen Admin-Node enthält, der für den Lastausgleich verwendet wird, müssen Sie dies möglicherweise tun ["Erweitern Sie ein Raster"](https://docs.netapp.com/de-de/storagegrid-118/expand/index.html) Um einen gleichwertigen neuen Node an einem anderen Standort hinzuzufügen. Es muss sichergestellt sein, dass Clients eine Verbindung zum Ersatz-Node herstellen können, bevor der Standort ausmustern wird.
- Wenn der Standort, den Sie entfernen möchten, einen Gateway-Node oder Admin-Knoten enthält, die sich in einer HA-Gruppe befinden, können Sie die Schritte 1-4 des Assistenten zur Decommission Site ausführen. Sie können jedoch Schritt 5 des Assistenten nicht ausführen. Dieser startet den Stilllegungsvorgang, bis Sie diese Nodes aus allen HA-Gruppen entfernen. Wenn bestehende Clients mit einer HA-Gruppe verbunden sind, die Nodes vom Standort enthält, müssen Sie sicherstellen, dass nach dem Entfernen des Standorts die Verbindung zu StorageGRID fortgesetzt werden kann.
- Wenn Clients direkt mit Storage Nodes an dem Standort verbunden sind, den Sie entfernen möchten, müssen Sie sicherstellen, dass sie eine Verbindung zu Storage Nodes an anderen Standorten herstellen können, bevor Sie den Vorgang zur Deaktivierung des Standorts starten.
- Sie müssen auf den verbleibenden Standorten ausreichend Speicherplatz bereitstellen, um Objektdaten aufzunehmen, die aufgrund von Änderungen an aktiven ILM-Richtlinien verschoben werden. In einigen Fällen müssen Sie dies möglicherweise tun ["Erweitern Sie ein Raster"](https://docs.netapp.com/de-de/storagegrid-118/expand/index.html) Indem Sie Storage-Nodes, Storage-Volumes oder neue Standorte hinzufügen, bevor Sie die Deaktivierung eines verbundenen Standorts abschließen können.
- Sie müssen genügend Zeit haben, bis der Stilllegen abgeschlossen ist. Die ILM-Prozesse von StorageGRID dauern möglicherweise Tage, Wochen oder sogar Monate, um Objektdaten vom Standort zu verschieben oder zu löschen, bevor der Standort stillgelegt werden kann.

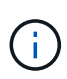

Das Verschieben oder Löschen von Objektdaten von einem Standort kann Tage, Wochen oder sogar Monate dauern, abhängig von der Datenmenge am Standort, der Systemlast, den Netzwerklatenzen und der Art der erforderlichen ILM-Änderungen.

• Wenn möglich, sollten Sie die Schritte 1-4 des Decommission Site-Assistenten so früh wie möglich abschließen. Die Deaktivierung erfolgt schneller und mit weniger Unterbrechungen und Leistungseinflüssen, wenn Sie zulassen, dass Daten von der Website verschoben werden, bevor Sie die tatsächliche Deaktivierung starten (indem Sie in Schritt 5 des Assistenten **Start Decommission** wählen).

#### **Zusätzliche Anforderungen für die Deaktivierung eines getrennten Standorts**

Bevor StorageGRID eine getrennte Site entfernen kann, müssen Sie Folgendes sicherstellen:

• Sie haben sich an Ihren NetApp Ansprechpartner wenden. NetApp überprüft Ihre Anforderungen, bevor Sie alle Schritte im Decommission Site Wizard aktivieren.

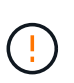

◦

Sie sollten keinen Versuch Unternehmen, eine getrennte Site außer Betrieb zu nehmen, wenn Sie der Meinung sind, dass eine Wiederherstellung der Site oder die Wiederherstellung von Objektdaten von der Site möglich wäre. Siehe ["Wie der technische](https://docs.netapp.com/de-de/storagegrid-118/maintain/how-site-recovery-is-performed-by-technical-support.html) [Support eine Site wiederherstellt"](https://docs.netapp.com/de-de/storagegrid-118/maintain/how-site-recovery-is-performed-by-technical-support.html).

• Alle Nodes am Standort müssen einen Verbindungsstatus von einer der folgenden aufweisen:

◦ \* Unbekannt\* ( ): Aus einem unbekannten Grund wird ein Knoten getrennt oder Dienste auf dem Knoten sind unerwartet ausgefallen. Beispielsweise wird ein Service auf dem Node möglicherweise angehalten, oder der Node hat aufgrund eines Stromausfalls oder eines unerwarteten Ausfalls seine Netzwerkverbindung verloren.

**Administrativ Down** ( ): Der Knoten ist aus einem erwarteten Grund nicht mit dem Raster verbunden. Beispielsweise wurde der Node oder die Services auf dem Node ordnungsgemäß heruntergefahren.

• Alle Knoten an allen anderen Standorten müssen über einen Verbindungsstatus von **Connected** (

verfügen ); aber diese anderen Knoten können aktive Warnmeldungen haben.

• Sie müssen wissen, dass Sie mit StorageGRID keine Objektdaten mehr anzeigen oder abrufen können, die auf der Site gespeichert wurden. Wenn StorageGRID dieses Verfahren durchführt, wird nicht versucht, Daten vom getrennten Standort zu bewahren.

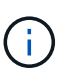

Wenn Ihre ILM-Regeln und -Richtlinien zum Schutz vor dem Verlust eines einzelnen Standorts ausgelegt wurden, sind noch Kopien der Objekte auf den übrigen Standorten vorhanden.

• Sie müssen verstehen, dass das Objekt verloren geht und nicht abgerufen werden kann, wenn die Site die einzige Kopie eines Objekts enthielt.

#### **Überlegungen zur Konsistenz beim Entfernen eines Standorts**

Die Konsistenz bei einem S3-Bucket oder Swift-Container bestimmt, ob StorageGRID Objektmetadaten vollständig auf allen Nodes und Standorten repliziert, bevor einem Client mitgeteilt wird, dass die Objektaufnahme erfolgreich war. Konsistenz bietet ein Gleichgewicht zwischen der Verfügbarkeit der Objekte und der Konsistenz dieser Objekte über verschiedene Storage-Nodes und Standorte hinweg.

Wenn StorageGRID einen Standort entfernt, muss es sicherstellen, dass keine Daten auf den entfernten Standort geschrieben werden. Dadurch wird die Konsistenz für jeden Bucket oder Container vorübergehend überschrieben. Nach dem Starten der Website-Außerbetriebnahme verwendet StorageGRID vorübergehend eine hohe Standort-Konsistenz, um zu verhindern, dass Objekt-Metadaten auf die Website geschrieben werden.

Aufgrund dieser vorübergehenden Überschreibung ist es nicht bekannt, dass alle während der Außerbetriebnahme eines Standorts laufenden Client-Schreibvorgänge, Updates und Löschvorgänge fehlschlagen können, wenn auf den verbleibenden Standorten nicht mehr mehrere Nodes verfügbar sind.

## **Sammeln Sie die erforderlichen Materialien**

Bevor Sie eine Website ausmustern, sind die folgenden Unterlagen erforderlich.

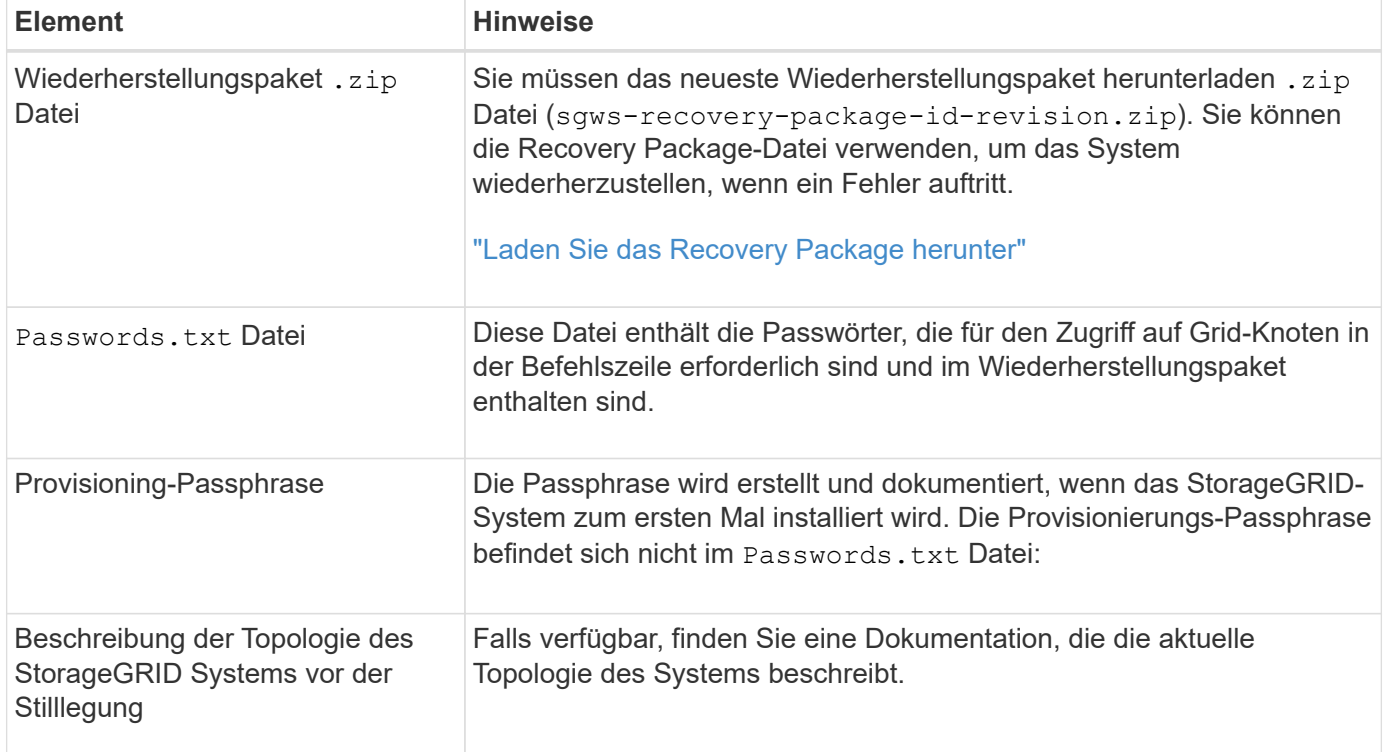

#### **Verwandte Informationen**

["Anforderungen an einen Webbrowser"](https://docs.netapp.com/de-de/storagegrid-118/admin/web-browser-requirements.html)

## **Schritt 1: Standort Auswählen**

Um zu bestimmen, ob eine Site deaktiviert werden kann, öffnen Sie zunächst den Assistenten zur Deaktivierung der Site.

#### **Bevor Sie beginnen**

- Sie haben alle erforderlichen Materialien erhalten.
- Sie haben die Überlegungen zum Entfernen eines Standorts überprüft.
- Sie sind mit einem bei Grid Manager angemeldet ["Unterstützter Webbrowser".](https://docs.netapp.com/de-de/storagegrid-118/admin/web-browser-requirements.html)
- Sie haben die ["Root-Zugriffsberechtigungen oder die Wartungs- und ILM-Berechtigungen"](https://docs.netapp.com/de-de/storagegrid-118/admin/admin-group-permissions.html).

#### **Schritte**

- 1. Wählen Sie **MAINTENANCE** > **Tasks** > **Decommission**.
- 2. Wählen Sie **Decommission Site**.

Schritt 1 (Standort auswählen) des Assistenten für die Dekommission-Site wird angezeigt. Dieser Schritt enthält eine alphabetische Liste der Sites in Ihrem StorageGRID-System.

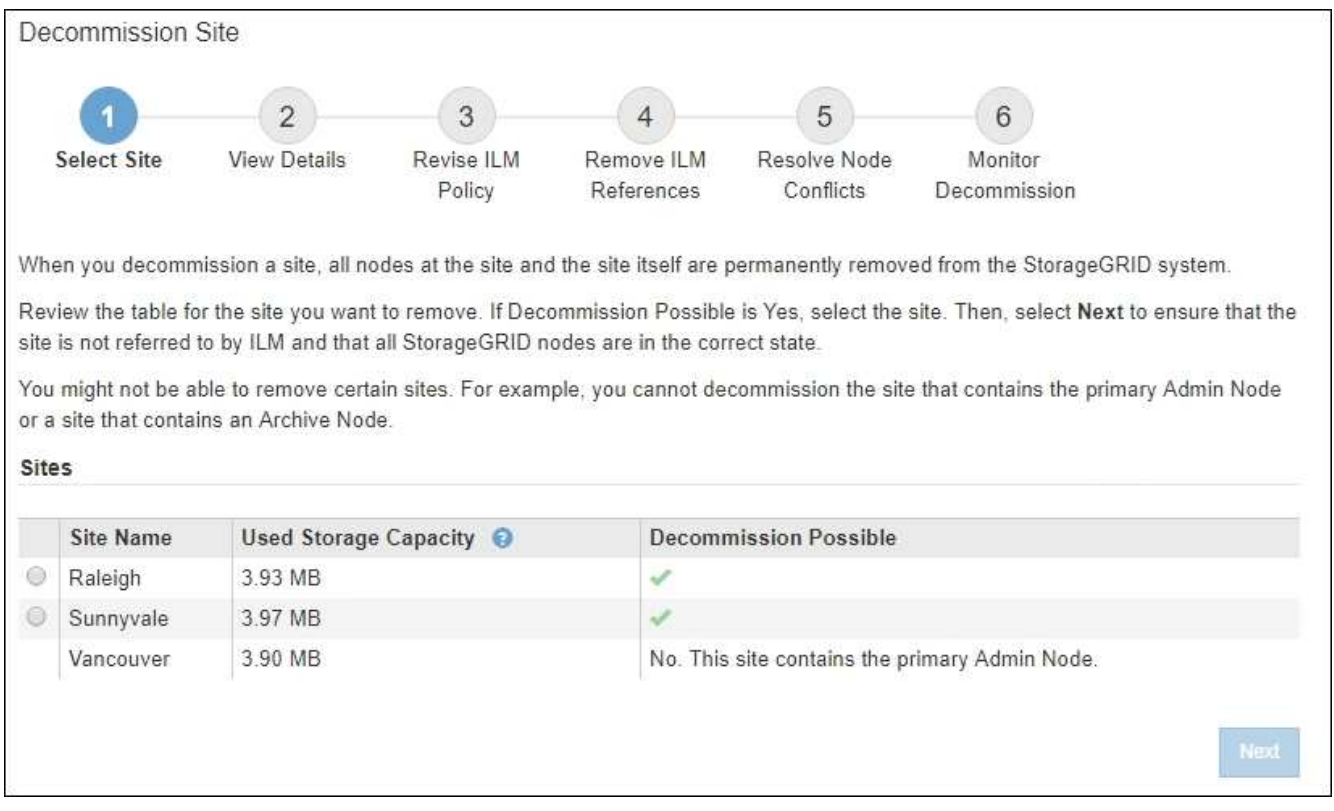

3. Zeigen Sie die Werte in der Spalte **verwendete Storage-Kapazität** an, um festzustellen, wie viel Storage derzeit für Objektdaten an den einzelnen Standorten verwendet wird.

Die genutzte Storage-Kapazität ist eine Schätzung. Wenn Knoten offline sind, ist die verwendete Speicherkapazität der letzte bekannte Wert für den Standort.

- Um eine zusammenhängende Website außer Betrieb zu nehmen, gibt dieser Wert an, wie viele Objektdaten zu anderen Standorten verschoben oder durch ILM gelöscht werden müssen, bevor Sie diese Website zur sicheren Deaktivierung verwenden können.
- Im Falle einer Deaktivierung einer Website stellt dieser Wert dar, auf welchen Anteil der Datenspeicher Ihres Systems beim Deaktivierung dieser Website nicht mehr zugegriffen werden kann.

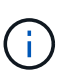

Falls Ihre ILM-Richtlinie zum Schutz vor dem Verlust eines einzelnen Standorts ausgelegt wurde, sollten weiterhin Kopien der Objektdaten auf den übrigen Standorten vorhanden sein.

4. Prüfen Sie die Gründe in der Spalte **Dekommission möglich**, um festzustellen, welche Standorte derzeit außer Betrieb genommen werden können.

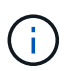

Wenn es mehr als einen Grund gibt, warum ein Standort nicht stillgelegt werden kann, wird der kritischsten Grund angezeigt.

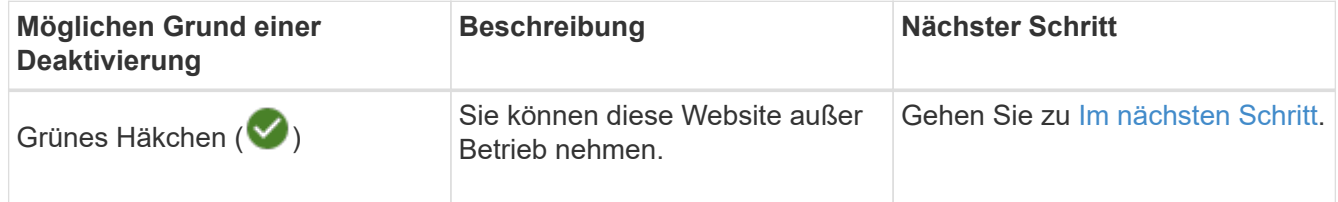

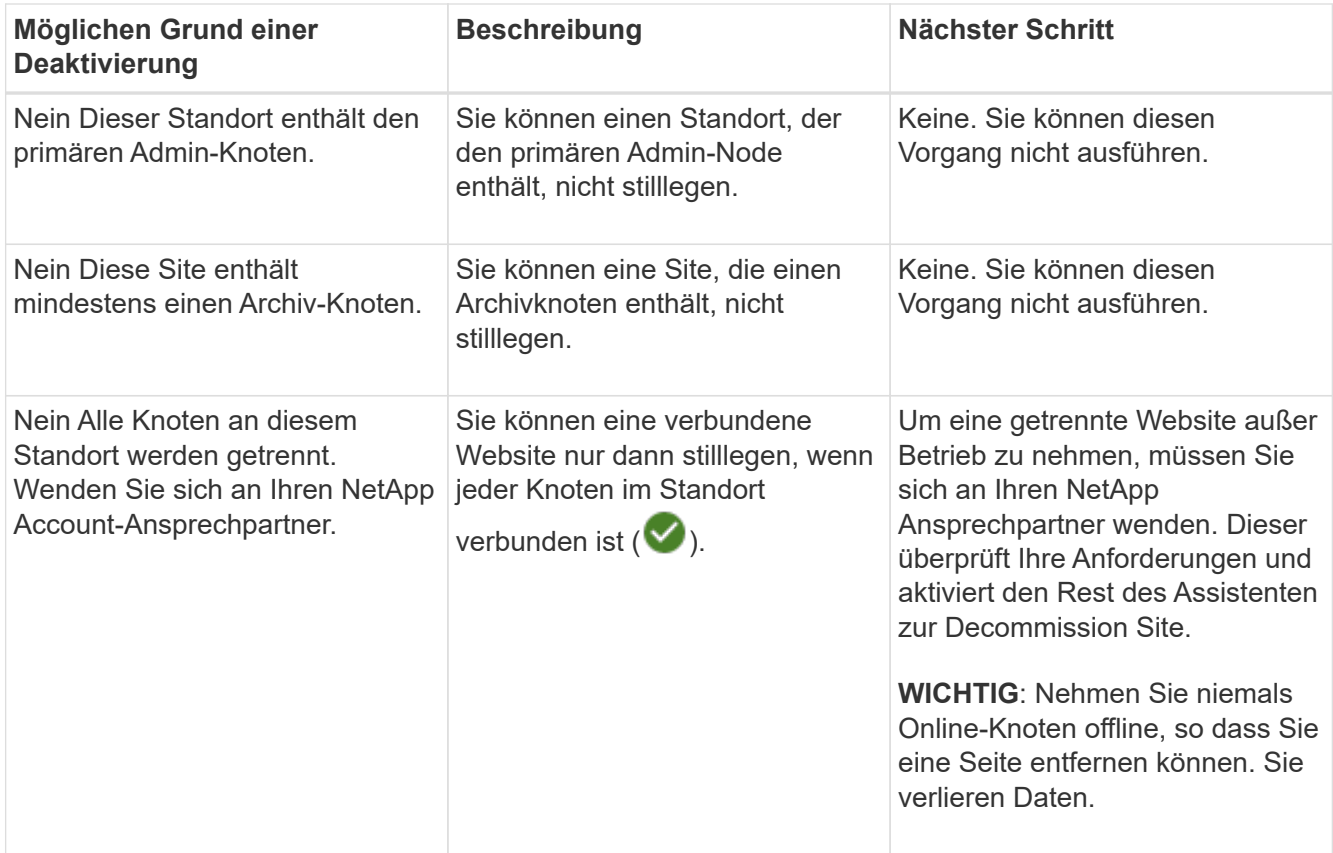

Das Beispiel zeigt ein StorageGRID System mit drei Standorten. Das grüne Häkchen (
v) Für die Raleigh und Sunnyvale Seiten bedeutet, dass Sie diese Websites außer Betrieb nehmen können. Sie können die Vancouver-Website jedoch nicht stilllegen, da sie den primären Admin-Knoten enthält.

<span id="page-31-0"></span>1. Wenn eine Deaktivierung möglich ist, aktivieren Sie das Optionsfeld für die Website.

Die Schaltfläche **Weiter** ist aktiviert.

2. Wählen Sie **Weiter**.

Schritt 2 (Details anzeigen) wird angezeigt.

## **Schritt 2: Details Anzeigen**

Ab Schritt 2 (Details anzeigen) des Assistenten für die Decommission-Site können Sie überprüfen, welche Knoten auf der Site enthalten sind, sehen, wie viel Speicherplatz auf den einzelnen Speicherknoten verwendet wurde, und bewerten, wie viel freier Speicherplatz auf den anderen Standorten in Ihrem Raster verfügbar ist.

#### **Bevor Sie beginnen**

Bevor Sie einen Standort außer Betrieb nehmen, müssen Sie überprüfen, wie viele Objektdaten am Standort vorhanden sind.

• Wenn Sie eine verbundene Website ausmustern, müssen Sie vor der Aktualisierung des ILM die derzeit vorhandene Objektdaten an der Website kennen. Basierend auf den Kapazitäten des Standorts und den Datensicherungsanforderungen können Sie neue ILM-Regeln erstellen, um Daten an andere Standorte zu verschieben oder Objektdaten vom Standort zu löschen.

- Führen Sie ggf. erforderliche Erweiterungen für Storage-Nodes durch, bevor Sie den Vorgang zur Deaktivierung nach Möglichkeit starten.
- Wenn Sie eine nicht verbundene Website deaktivieren, müssen Sie verstehen, wie viele Objektdaten dauerhaft zugänglich werden, wenn Sie die Website entfernen.

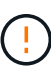

Wenn Sie eine nicht verbundene Website-Stilllegung durchführen, kann ILM keine Objektdaten verschieben oder löschen. Alle Daten, die am Standort verbleiben, gehen verloren. Wenn Ihre ILM-Richtlinie jedoch zum Schutz vor dem Verlust eines einzelnen Standorts konzipiert wurde, sind Kopien der Objektdaten weiterhin auf den übrigen Standorten vorhanden. Siehe ["Schutz](https://docs.netapp.com/de-de/storagegrid-118/ilm/using-multiple-storage-pools-for-cross-site-replication.html) [vor Standortausfällen"](https://docs.netapp.com/de-de/storagegrid-118/ilm/using-multiple-storage-pools-for-cross-site-replication.html).

#### **Schritte**

◦

1. Überprüfen Sie ab Schritt 2 (Details anzeigen) alle Warnungen im Zusammenhang mit dem zu entfernenden Standort.

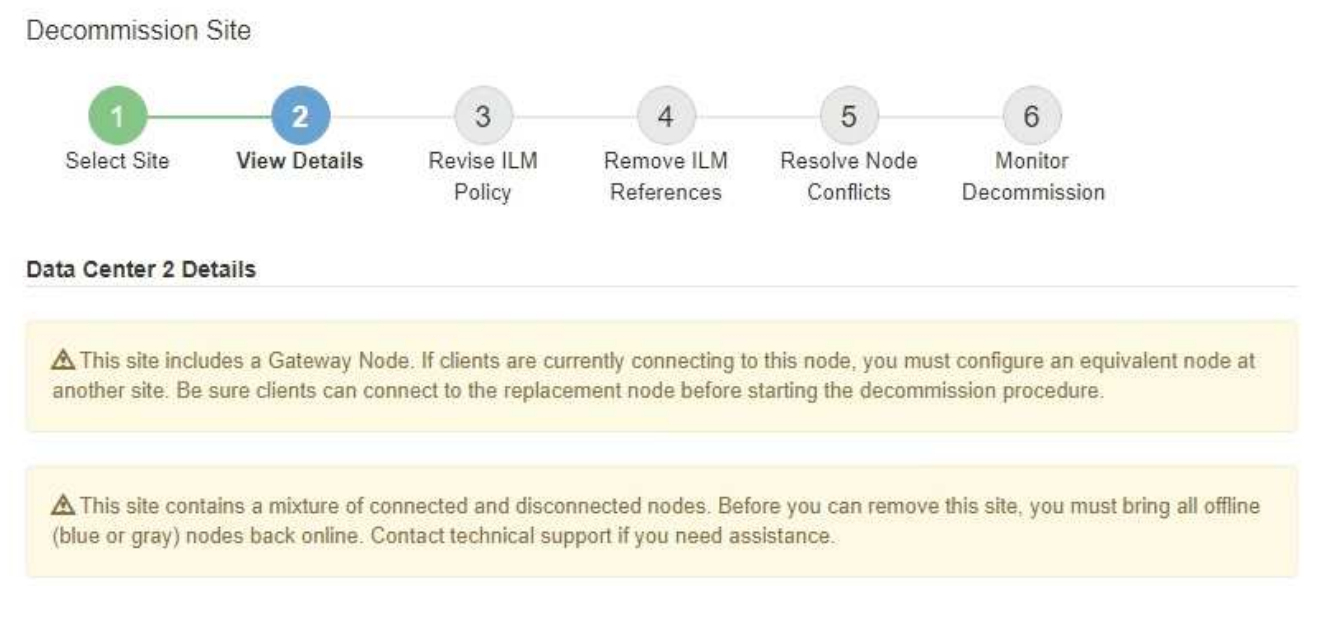

In diesen Fällen wird eine Warnung angezeigt:

- Der Standort enthält einen Gateway-Node. Wenn S3- und Swift-Clients derzeit eine Verbindung zu diesem Node herstellen, müssen Sie an einem anderen Standort einen entsprechenden Node konfigurieren. Vergewissern Sie sich, dass Clients eine Verbindung zum Ersatz-Node herstellen können, bevor Sie die Deaktivierung durchführen.
	- Der Standort enthält eine Mischung aus verbundenen ( $\bigcirc$  Und nicht verbundene Knoten ( $\bigcirc$  Oder

). Bevor Sie diesen Standort entfernen können, müssen Sie alle Offline-Nodes wieder in den Online-Modus versetzen.

2. Überprüfen Sie die Details der zu entfernenden Site.

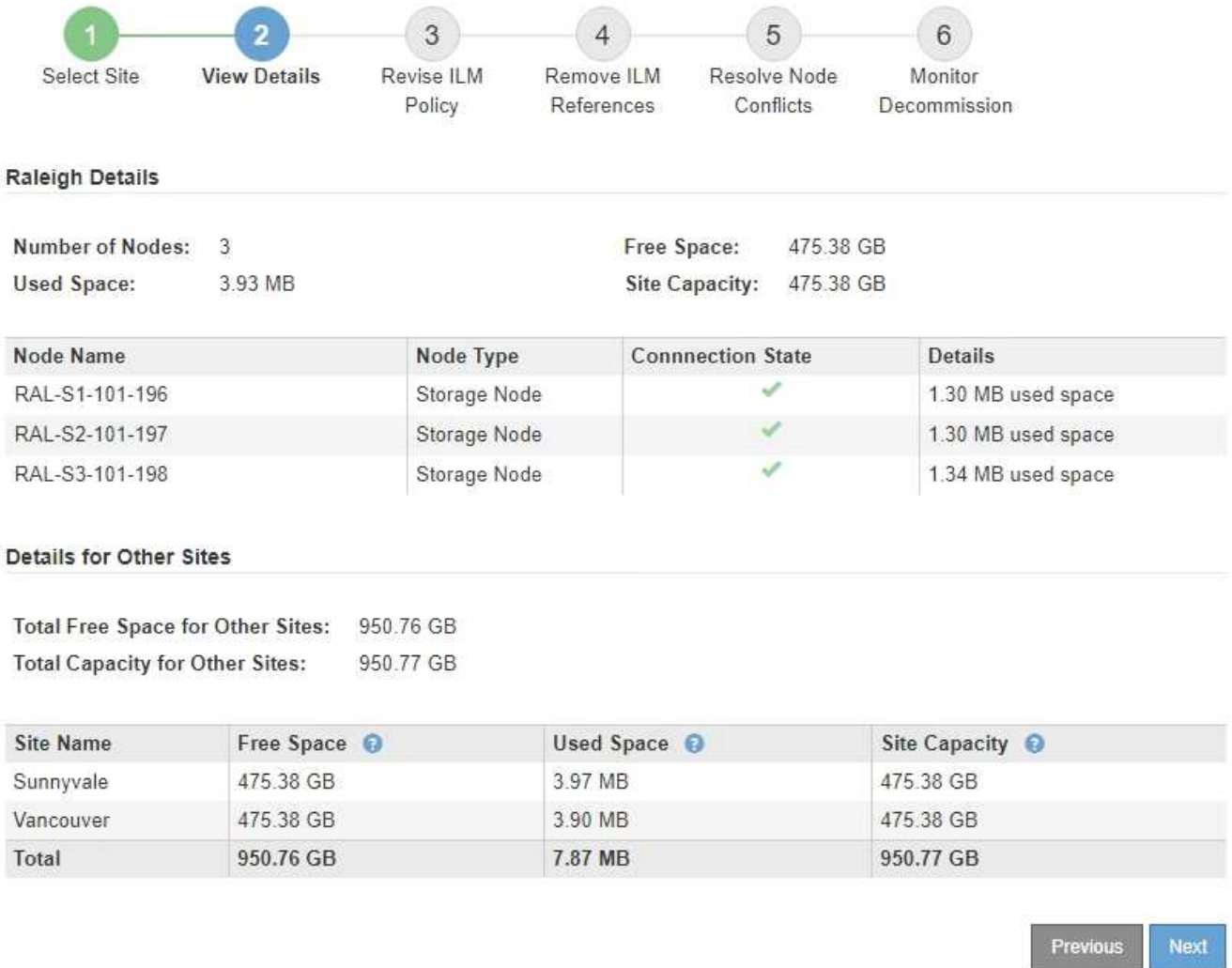

Für den ausgewählten Standort sind folgende Informationen enthalten:

- Anzahl der Nodes
- Der insgesamt verwendete Speicherplatz, der freie Speicherplatz und die Kapazität aller Speicherknoten am Standort.
	- Für die Stilllegung einer verbundenen Site gibt der Wert **verwendeter Speicherplatz** an, wie viele Objektdaten auf andere Standorte verschoben oder mit ILM gelöscht werden müssen.
	- Bei einer nicht verbundenen Deaktivierung des Standorts gibt der Wert **verwendeter Speicherplatz** an, auf welche Objektdaten beim Entfernen der Website nicht mehr zugegriffen werden kann.
- Node-Namen, -Typen und -Verbindungsstatus:

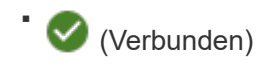

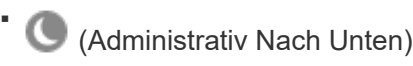

- (Unbekannt)
- Details zu jedem Node:
- Für jeden Storage-Node die Menge an Speicherplatz, die für Objektdaten verwendet wurde.
- Gibt an, ob der Node derzeit in einer HA-Gruppe (Hochverfügbarkeit) verwendet wird, für Admin-Nodes und Gateway-Nodes. Sie können einen Admin-Node oder einen Gateway-Node, der in einer HA-Gruppe verwendet wird, nicht stilllegen. Bearbeiten Sie vor der Stilllegung HA-Gruppen, um alle Nodes am Standort zu entfernen, oder entfernen Sie die HA-Gruppe, wenn sie nur Nodes von diesem Standort umfasst. Anweisungen hierzu finden Sie unter ["Managen Sie](https://docs.netapp.com/de-de/storagegrid-118/admin/managing-high-availability-groups.html) [Hochverfügbarkeitsgruppen \(High Availability Groups, HA-Gruppen\)"](https://docs.netapp.com/de-de/storagegrid-118/admin/managing-high-availability-groups.html).
- 3. Bewerten Sie im Abschnitt Details für andere Standorte auf der Seite, wie viel Platz auf den anderen Standorten in Ihrem Raster verfügbar ist.

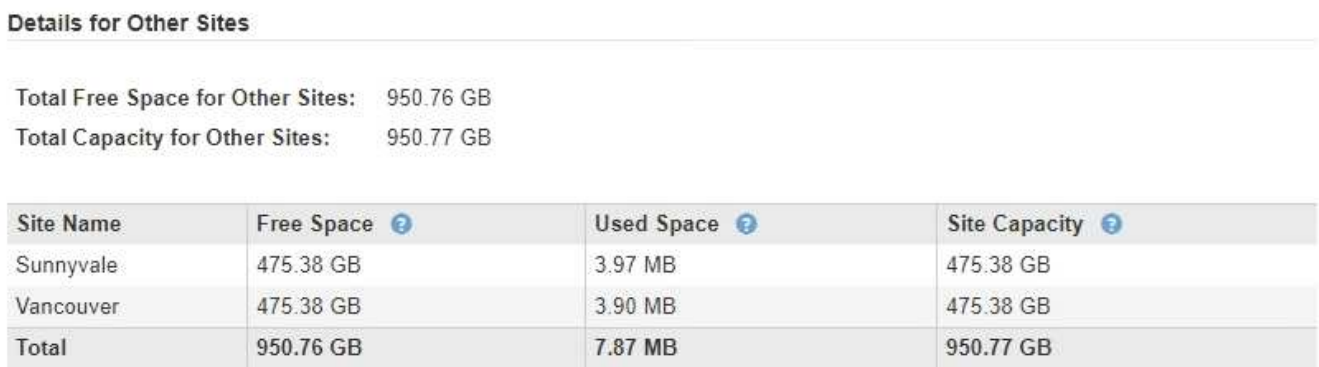

Wenn Sie eine verbundene Website ausmustern und mithilfe von ILM Objektdaten von der ausgewählten Site verschieben (statt sie zu löschen), müssen Sie sicherstellen, dass die anderen Standorte über genügend Kapazität für die verschobenen Daten verfügen und dass genügend Kapazität für zukünftiges Wachstum verfügbar ist.

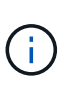

Eine Warnung wird angezeigt, wenn der **verwendete Platz** für die zu entfernende Website größer als der **gesamte freie Speicherplatz für andere Standorte** ist. Bevor Sie diesen Vorgang durchführen, müssen Sie sicherstellen, dass nach dem Entfernen des Standorts ausreichend Speicherkapazität verfügbar ist.

4. Wählen Sie **Weiter**.

Schritt 3 (ILM-Richtlinie überarbeiten) wird angezeigt.

## **Schritt 3: Überarbeiten der ILM-Richtlinien**

In Schritt 3 (ILM-Richtlinien überarbeiten) des Assistenten zum Entnehmen von Websites können Sie bestimmen, ob der Standort durch eine ILM-Richtlinie referenziert wird.

#### **Bevor Sie beginnen**

Sie haben ein gutes Verständnis davon, wie Sie ["Managen von Objekten mit ILM"](https://docs.netapp.com/de-de/storagegrid-118/ilm/index.html). Sie sind mit der Erstellung von Storage-Pools und ILM-Regeln sowie der Simulation und Aktivierung einer ILM-Richtlinie vertraut.

#### **Über diese Aufgabe**

StorageGRID kann eine Website nicht ausmustern, wenn eine ILM-Regel in einer Richtlinie (aktiv oder inaktiv) auf diesen Standort verweist.

Wenn sich eine ILM-Richtlinie auf den Standort bezieht, den Sie ausmustern möchten, müssen Sie diese Richtlinien entfernen oder bearbeiten, damit sie die folgenden Anforderungen erfüllen:

- Vollständiger Schutz für alle Objektdaten:
- Beziehen Sie sich nicht auf die Website, die Sie stilllegen.
- Verwenden Sie keine Speicherpools, die sich auf den Standort beziehen, oder verwenden Sie die Option Alle Standorte.
- Verwenden Sie keine Profile zur Fehlerkorrektur, die auf den Standort verweisen.
- Verwenden Sie nicht die Regel "2 Kopien erstellen" aus StorageGRID 11.6 oder früheren Installationen.

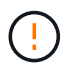

Erstellen Sie niemals eine ILM-Regel für eine einzelne Kopie, um die Entfernung eines Standorts aufzunehmen. Eine ILM-Regel, die immer nur eine replizierte Kopie erstellt, gefährdet Daten permanent. Wenn nur eine replizierte Kopie eines Objekts vorhanden ist, geht dieses Objekt verloren, wenn ein Speicherknoten ausfällt oder einen beträchtlichen Fehler hat. Während Wartungsarbeiten wie Upgrades verlieren Sie auch vorübergehend den Zugriff auf das Objekt.

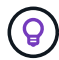

Wenn Sie eine mit *Connected Site Decompmission* durchführen, müssen Sie bedenken, wie StorageGRID die Objektdaten verwalten sollte, die sich derzeit an dem Standort befinden, den Sie entfernen möchten. Je nach Ihren Datensicherungsanforderungen können neue Regeln vorhandene Objektdaten auf andere Standorte verschieben oder zusätzliche Objektkopien löschen, die nicht mehr benötigt werden.

Wenden Sie sich an den technischen Support, wenn Sie Hilfe beim Entwurf einer neuen Richtlinie benötigen.

#### **Schritte**

- 1. Bestimmen Sie in Schritt 3 (ILM-Richtlinien überarbeiten), ob sich ILM-Richtlinien auf den Standort beziehen, den Sie zur Stilllegung ausgewählt haben.
- 2. Wenn keine Richtlinien aufgeführt sind, wählen Sie **Weiter**, um zu zu gehen ["Schritt 4: Entfernen Sie ILM-](#page-36-0)[Referenzen"](#page-36-0).
- 3. Wenn eine oder mehrere *Active* ILM-Richtlinien aufgelistet werden, klonen Sie jede vorhandene Richtlinie, oder erstellen Sie neue Richtlinien, die nicht auf den stillgelegten Standort verweisen:
	- a. Wählen Sie den Link für die Richtlinie in der Spalte Richtlinienname aus.

Die Detailseite zu den ILM-Richtlinien für die Richtlinie wird in einer neuen Browser-Registerkarte angezeigt. Die Seite "Decommission Site" bleibt auf der anderen Registerkarte geöffnet.

- b. Befolgen Sie bei Bedarf die folgenden Richtlinien und Anweisungen:
	- Arbeiten mit ILM-Regeln:
		- ["Erstellen Sie einen oder mehrere Speicherpools"](https://docs.netapp.com/de-de/storagegrid-118/ilm/creating-storage-pool.html) Die sich nicht auf die Website beziehen.
		- ["Regeln bearbeiten oder ersetzen"](https://docs.netapp.com/de-de/storagegrid-118/ilm/working-with-ilm-rules-and-ilm-policies.html) Die sich auf die Website beziehen.

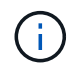

Wählen Sie nicht die Regel **2 Kopien erstellen** aus, da diese Regel den Speicherpool **Alle Storage Nodes** verwendet, der nicht zulässig ist.

- Arbeiten mit ILM-Richtlinien:
	- ["Klonen einer vorhandenen ILM-Richtlinie"](https://docs.netapp.com/de-de/storagegrid-118/ilm/working-with-ilm-rules-and-ilm-policies.html#clone-ilm-policy) Oder ["Neue ILM-Richtlinie erstellen"](https://docs.netapp.com/de-de/storagegrid-118/ilm/creating-ilm-policy.html).
	- Stellen Sie sicher, dass die Standardregel und andere Regeln nicht auf die Site verweisen.

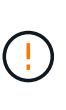

Sie müssen sich vergewissern, dass die ILM-Regeln in der richtigen Reihenfolge sind. Wenn die Richtlinie aktiviert ist, werden neue und vorhandene Objekte anhand der Regeln in der angegebenen Reihenfolge bewertet, die oben beginnen.

c. Aufnahme von Testobjekten und Simulation der Richtlinie, um sicherzustellen, dass die korrekten Regeln angewendet werden

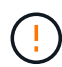

Fehler in einer ILM-Richtlinie können zu nicht wiederherstellbaren Datenverlusten führen. Prüfen und simulieren Sie die Richtlinie sorgfältig, bevor Sie sie aktivieren, um sicherzustellen, dass sie wie vorgesehen funktioniert.

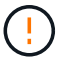

Bei der Aktivierung einer neuen ILM-Richtlinie verwendet StorageGRID sie zum Management aller Objekte, einschließlich vorhandener Objekte und neu aufgenommener Objekte. Prüfen Sie vor der Aktivierung einer neuen ILM-Richtlinie alle Änderungen an der Platzierung vorhandener replizierter und Erasure Coding-Objekte. Das Ändern des Speicherorts eines vorhandenen Objekts kann zu vorübergehenden Ressourcenproblemen führen, wenn die neuen Platzierungen ausgewertet und implementiert werden.

d. Aktivieren Sie die neuen Richtlinien, und stellen Sie sicher, dass die alten Richtlinien jetzt inaktiv sind.

Wenn Sie mehrere Richtlinien aktivieren möchten, ["Führen Sie die Schritte zum Erstellen von ILM-](https://docs.netapp.com/de-de/storagegrid-118/ilm/creating-ilm-policy.html#activate-ilm-policy)[Richtlinien-Tags aus".](https://docs.netapp.com/de-de/storagegrid-118/ilm/creating-ilm-policy.html#activate-ilm-policy)

Wenn Sie eine verbundene Website ausmustern, beginnt StorageGRID, Objektdaten von der ausgewählten Site zu entfernen, sobald Sie die neue ILM-Richtlinie aktivieren. Das Verschieben oder Löschen aller Objektkopien kann Wochen in Anspruch nehmen. Sie können zwar eine Deaktivierung einer Website sicher starten, während noch Objektdaten am Standort vorhanden sind, aber die Deaktivierung erfolgt schneller und mit weniger Unterbrechungen und Performance-Beeinträchtigungen, wenn Daten vom Standort verschoben werden können, bevor Sie mit der tatsächlichen Außerbetriebnahme beginnen (Durch Auswahl von **Start Decommission** in Schritt 5 des Assistenten).

- 4. Bearbeiten oder entfernen Sie jede *inactive*-Richtlinie, indem Sie zuerst den Link für jede Richtlinie auswählen, wie in den vorherigen Schritten beschrieben.
	- ["Bearbeiten Sie die Richtlinie"](https://docs.netapp.com/de-de/storagegrid-118/ilm/working-with-ilm-rules-and-ilm-policies.html#edit-ilm-policy) Der Standort, der außer Betrieb genommen werden soll, wird also nicht referenziert.
	- ["Entfernen Sie eine Richtlinie"](https://docs.netapp.com/de-de/storagegrid-118/ilm/working-with-ilm-rules-and-ilm-policies.html#remove-ilm-policy).
- 5. Wenn Sie die Änderungen an ILM-Regeln und -Richtlinien abgeschlossen haben, sollten in Schritt 3 (ILM-Richtlinien überarbeiten) keine weiteren Richtlinien aufgeführt sein. Wählen Sie **Weiter**.

Schritt 4 (ILM-Referenzen entfernen) wird angezeigt.

### <span id="page-36-0"></span>**Schritt 4: Entfernen Sie ILM-Referenzen**

Aus Schritt 4 (ILM-Verweise entfernen) des Assistenten zum Entnehmen von Standorten müssen Sie alle nicht verwendeten ILM-Regeln löschen oder bearbeiten, die sich auf den Standort beziehen, selbst wenn die Regeln in keiner ILM-Richtlinie verwendet werden.

#### **Schritte**

1. Stellen Sie fest, ob sich ungenutzte ILM-Regeln auf den Standort beziehen.

Wenn ILM-Regeln aufgeführt werden, beziehen sich diese Regeln weiterhin auf den Standort, werden jedoch in keiner Richtlinie verwendet.

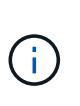

Wenn StorageGRID die Site dekomprimiert, werden alle ungenutzten Erasure Coding-Profile, die auf diesen Standort verweisen, automatisch deaktiviert und alle nicht verwendeten Storage-Pools, die auf diesen Standort verweisen, werden automatisch gelöscht. Der Speicherpool Alle Speicherknoten (StorageGRID 11.6 und früher) wird entfernt, da er den Standort Alle Standorte verwendet.

- 2. Bearbeiten oder Löschen jeder nicht verwendeten Regel:
	- Um eine Regel zu bearbeiten, aktualisieren Sie auf der Seite ILM-Regeln alle Platzierungen, die ein Erasure-Coding-Profil oder einen Storage-Pool verwenden, das auf den Standort verweist. Kehren Sie dann zu **Schritt 4 (ILM-Referenzen entfernen)** zurück.
	- Um eine Regel zu löschen, wählen Sie das Papierkorb-Symbol aus m Und wählen Sie OK.

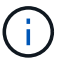

Sie müssen die Regel **make 2 copies** löschen, bevor Sie eine Site stilllegen können.

- 3. Vergewissern Sie sich, dass sich keine nicht verwendeten ILM-Regeln auf den Standort beziehen, und die Schaltfläche **Weiter** ist aktiviert.
- 4. Wählen Sie **Weiter**.

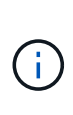

Alle verbleibenden Speicherpools und Profile zur Fehlerkorrektur, die auf den Standort verweisen, werden ungültig, wenn der Standort entfernt wird. Wenn StorageGRID die Site dekomprimiert, werden alle ungenutzten Erasure Coding-Profile, die auf diesen Standort verweisen, automatisch deaktiviert und alle nicht verwendeten Storage-Pools, die auf diesen Standort verweisen, werden automatisch gelöscht. Der Speicherpool Alle Speicherknoten (StorageGRID 11.6 und früher) wird entfernt, da er den Standort Alle Standorte verwendet.

Schritt 5 (Auflösen von Knotenkonflikten) wird angezeigt.

### **Schritt 5: Auflösen von Knotenkonflikten (und Start der Stilllegung)**

Ab Schritt 5 (Auflösen von Knotenkonflikten) des Assistenten für die Dekommission-Website können Sie feststellen, ob Knoten in Ihrem StorageGRID-System getrennt sind oder ob Knoten am ausgewählten Standort zu einer HA-Gruppe gehören. Nachdem Konflikte mit Knoten behoben wurden, starten Sie den Vorgang zur Deaktivierung auf dieser Seite.

#### **Bevor Sie beginnen**

Sie müssen sicherstellen, dass alle Nodes in Ihrem StorageGRID System den richtigen Status aufweisen, wie folgt:

Alle Knoten im StorageGRID-System müssen verbunden sein ( $\blacktriangledown$ ).

•

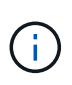

Wenn Sie eine getrennte Site außer Betrieb nehmen, müssen alle Nodes an der entfernenden Site getrennt sein. Alle Nodes an allen anderen Standorten müssen verbunden sein.

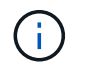

Die Stilllegung wird nicht gestartet, wenn ein oder mehrere Volumes offline (unmounted) sind oder online (gemountet) sind, sondern sich in einem Fehlerzustand befinden.

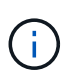

Wenn ein oder mehrere Volumes offline geschaltet werden, während eine Deaktivierung durchgeführt wird, wird die Deaktivierung durchgeführt, nachdem diese Volumes wieder online geschaltet wurden.

• Kein Node an dem gerade entfernenden Standort kann eine Schnittstelle besitzen, die zu einer HA-Gruppe (High Availability, Hochverfügbarkeit) gehört.

#### **Über diese Aufgabe**

Wenn ein Knoten für Schritt 5 (Auflösen von Knotenkonflikten) aufgeführt ist, müssen Sie das Problem beheben, bevor Sie den Stilllegen starten können.

Prüfen Sie vor dem Starten des Verfahrens zur Deaktivierung der Website auf dieser Seite die folgenden Aspekte:

• Sie müssen genügend Zeit haben, bis der Stilllegen abgeschlossen ist.

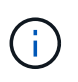

Das Verschieben oder Löschen von Objektdaten von einem Standort kann Tage, Wochen oder sogar Monate dauern, abhängig von der Datenmenge am Standort, der Systemlast, den Netzwerklatenzen und der Art der erforderlichen ILM-Änderungen.

- Während die Deaktivierung der Website läuft:
	- Sie können keine ILM-Regeln erstellen, die sich auf den deaktivierten Standort beziehen. Sie können auch keine vorhandene ILM-Regel bearbeiten, um auf den Standort zu verweisen.
	- Sie können keine anderen Wartungsverfahren wie Erweiterungen oder Upgrades durchführen.

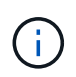

Wenn Sie während der Stilllegung einer verbundenen Site einen weiteren Wartungsvorgang durchführen müssen, können Sie den Vorgang unterbrechen, während die Storage-Nodes entfernt werden. Die Schaltfläche **Pause** wird während der Phase "Decommissioning Replicated and Erasure-coded Data" aktiviert.

◦ Falls Nodes nach dem Starten der Deaktivierung der Website wiederhergestellt werden müssen, müssen Sie den Support kontaktieren.

#### **Schritte**

1. Überprüfen Sie den Abschnitt "nicht verbundene Knoten" von Schritt 5 (Auflösen von Knotenkonflikten), um festzustellen, ob Knoten in Ihrem StorageGRID-System einen Verbindungsstatus von Unbekannt (

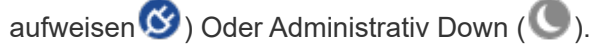

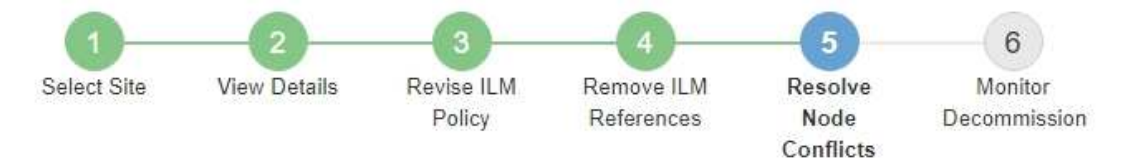

Before you can decommission the site, you must ensure the following:

- All nodes in your StorageGRID system are connected. Note: If you are performing a disconnected site decommission, all nodes at the site you are removing must be disconnected.
- . No node at the selected site belongs to a high availability (HA) group.

If a node is listed in either table, you must correct the issue before you can continue.

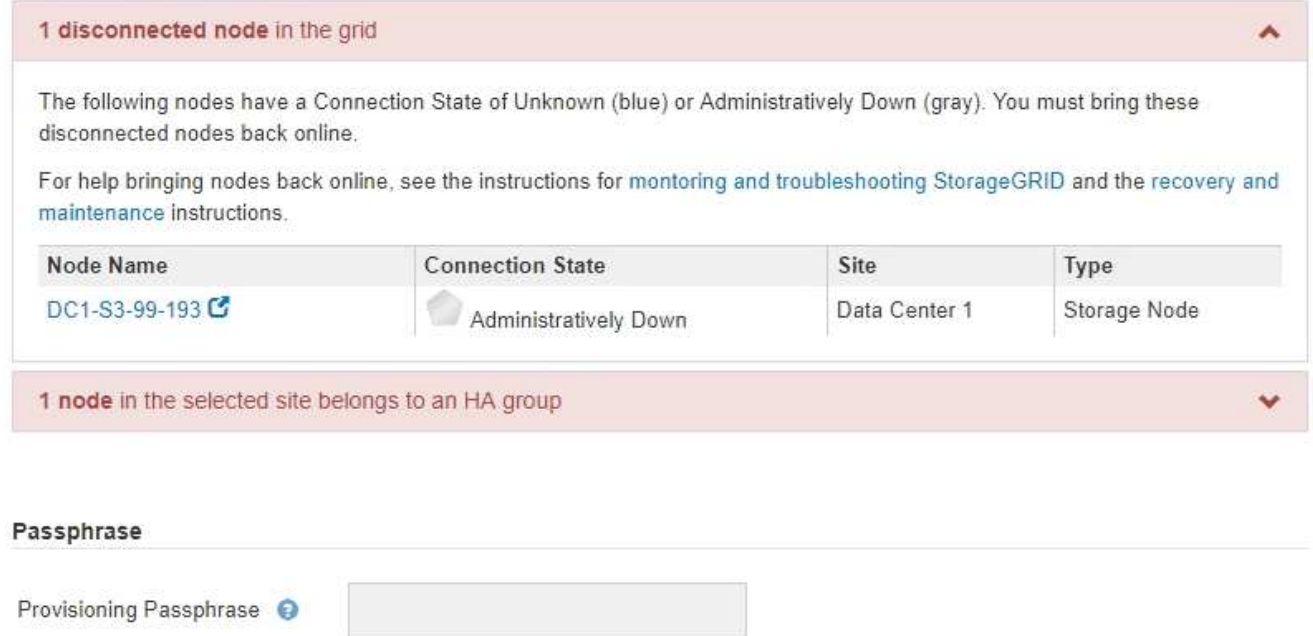

Previous

2. Wenn Knoten getrennt werden, bringen Sie sie wieder in den Online-Modus.

Siehe ["Node-Verfahren".](https://docs.netapp.com/de-de/storagegrid-118/maintain/grid-node-procedures.html) Wenden Sie sich an den technischen Support, wenn Sie Hilfe benötigen.

3. Wenn alle getrennten Nodes wieder in den Online-Modus versetzt wurden, überprüfen Sie den Abschnitt HA-Gruppen in Schritt 5 (Auflösen von Node-Konflikten).

In dieser Tabelle werden alle Nodes am ausgewählten Standort aufgelistet, die zu einer HA-Gruppe (High Availability, Hochverfügbarkeit) gehören.

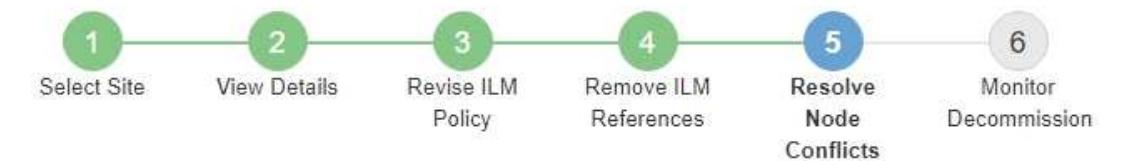

Before you can decommission the site, you must ensure the following:

- All nodes in your StorageGRID system are connected. Note: If you are performing a disconnected site decommission, all nodes at the site you are removing must be disconnected.
- . No node at the selected site belongs to a high availability (HA) group.

If a node is listed in either table, you must correct the issue before you can continue.

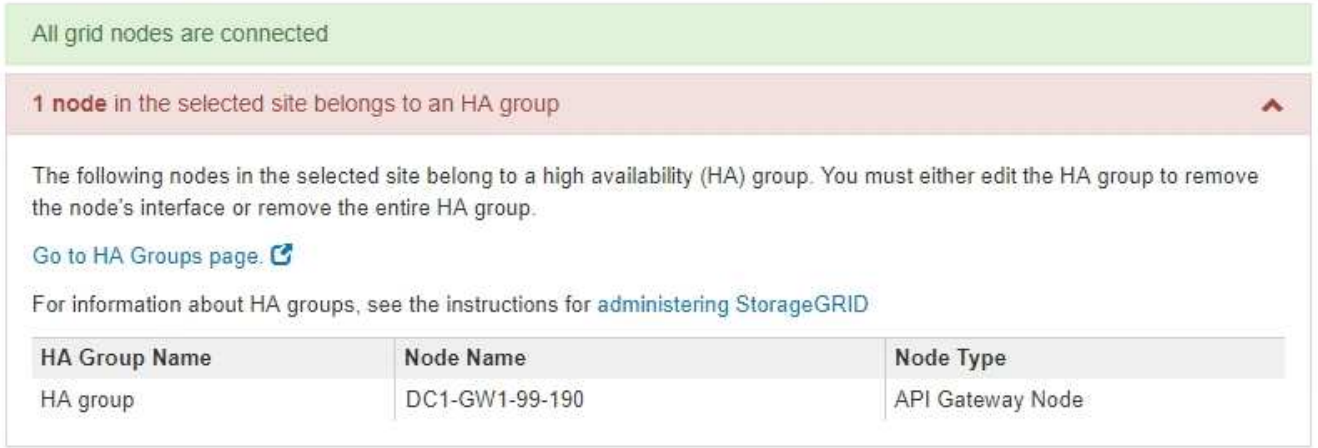

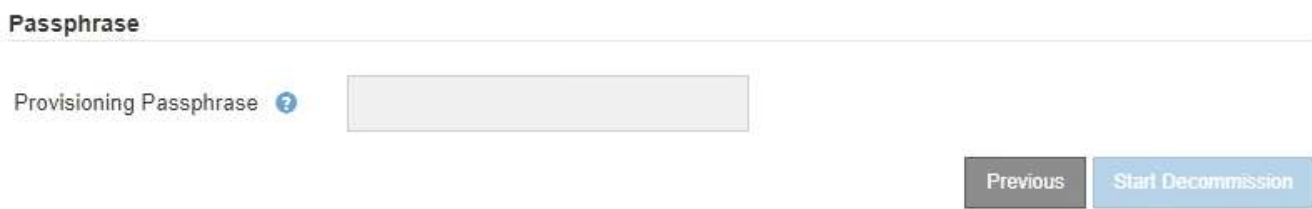

- 4. Wenn alle Knoten aufgelistet sind, führen Sie einen der folgenden Schritte aus:
	- Bearbeiten Sie jede betroffene HA-Gruppe, um die Node-Schnittstelle zu entfernen.
	- Entfernen Sie eine HA-Gruppe, die nur Nodes aus diesem Standort enthält. Lesen Sie die Anweisungen zum Verwalten von StorageGRID.

Wenn alle Nodes verbunden sind und keine Nodes am ausgewählten Standort in einer HA-Gruppe verwendet werden, ist das Feld **Provisioning-Passphrase** aktiviert.

5. Geben Sie die Provisionierungs-Passphrase ein.

Die Schaltfläche **Start Decommission** wird aktiviert.

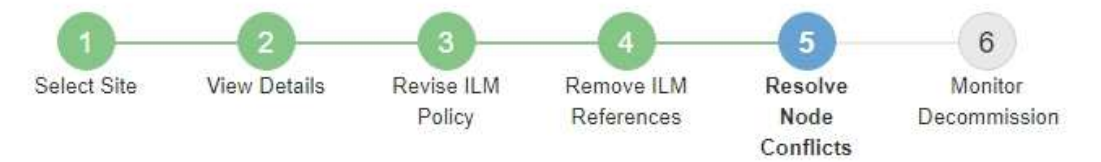

Before you can decommission the site, you must ensure the following:

- All nodes in your StorageGRID system are connected. Note: If you are performing a disconnected site decommission, all nodes at the site you are removing must be offline.
- No node at the selected site belongs to a high availability (HA) group.

If a node is listed in either table, you must correct the issue before you can continue.

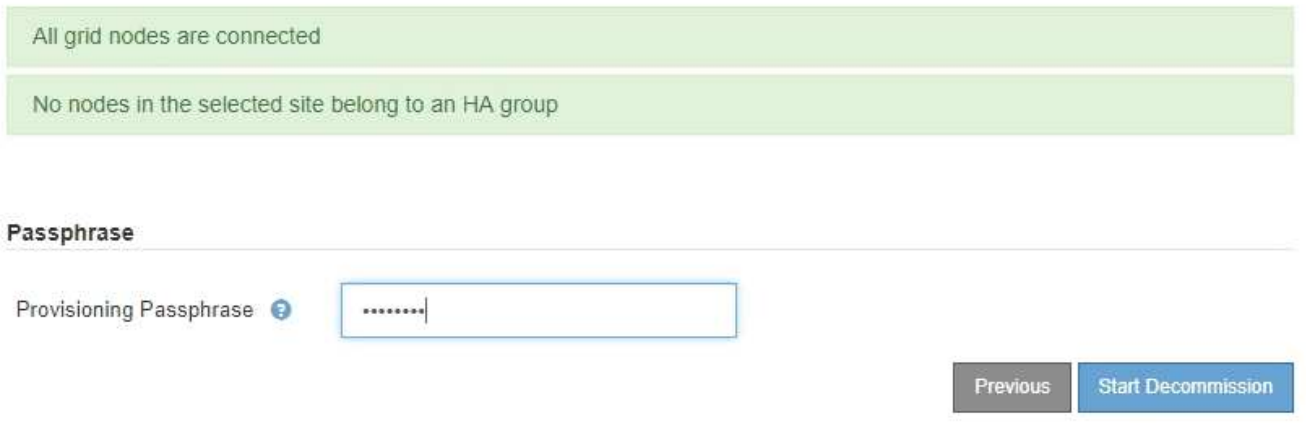

6. Wenn Sie bereit sind, den Vorgang zur Deaktivierung der Website zu starten, wählen Sie **Start Decommission**.

Eine Warnung zeigt den Standort und die Knoten, die entfernt werden. Sie werden daran erinnert, dass es Tage, Wochen oder sogar Monate dauern kann, die Website vollständig zu entfernen.

## A Warning

The following site and its nodes have been selected for decommissioning and will be permanently removed from the StorageGRID system:

Data Center 3

- DC3-S1
- $-DC3-S2$
- $\cdot$  DC3-S3

When StorageGRID removes a site, it temporarily uses strong-site consistency to prevent object metadata from being written to the site being removed. Client write and delete operations can fail if multiple nodes become unavailable at the remaining sites.

This procedure might take days, weeks, or even months to complete. Select Maintenance > Decommission to monitor the decommission progress.

Do you want to continue?

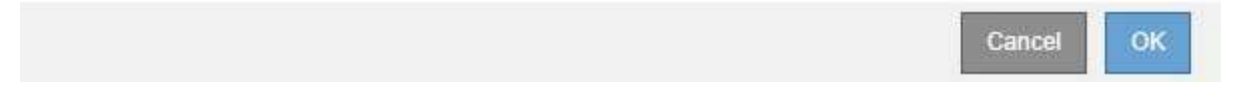

7. Überprüfen Sie die Warnung. Wenn Sie bereit sind, zu beginnen, wählen Sie **OK**.

Beim Generieren der neuen Grid-Konfiguration wird eine Meldung angezeigt. Dieser Prozess kann je nach Typ und Anzahl der nicht mehr verwendeten Grid-Nodes einige Zeit in Anspruch nehmen.

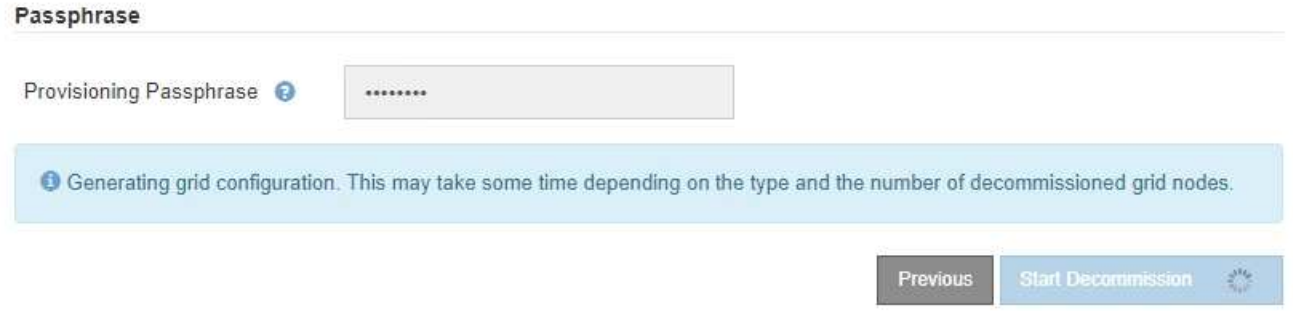

Wenn die neue Grid-Konfiguration generiert wurde, wird Schritt 6 (Monitor Decommission) angezeigt.

Die Schaltfläche \* Previous\* bleibt deaktiviert, bis die Stilllegung abgeschlossen ist.

### **Schritt 6: Überwachung Der Dekommission**

Ab Schritt 6 (Überwachung der Dekommission) des Seitenassistenten der Decommission-Website können Sie den Fortschritt überwachen, während die Site entfernt wird.

#### **Über diese Aufgabe**

Wenn StorageGRID einen verbundenen Standort entfernt, werden Nodes in dieser Reihenfolge entfernt:

- 1. Gateway-Nodes
- 2. Admin-Nodes
- 3. Storage-Nodes

Wenn StorageGRID einen getrennten Standort entfernt, werden Nodes in dieser Reihenfolge entfernt:

- 1. Gateway-Nodes
- 2. Storage-Nodes
- 3. Admin-Nodes

Jeder Gateway-Node oder Admin-Node kann möglicherweise nur ein paar Minuten oder eine Stunde entfernt werden. Storage-Nodes können jedoch Tage oder Wochen in Anspruch nehmen.

#### **Schritte**

1. Sobald ein neues Wiederherstellungspaket erstellt wurde, laden Sie die Datei herunter.

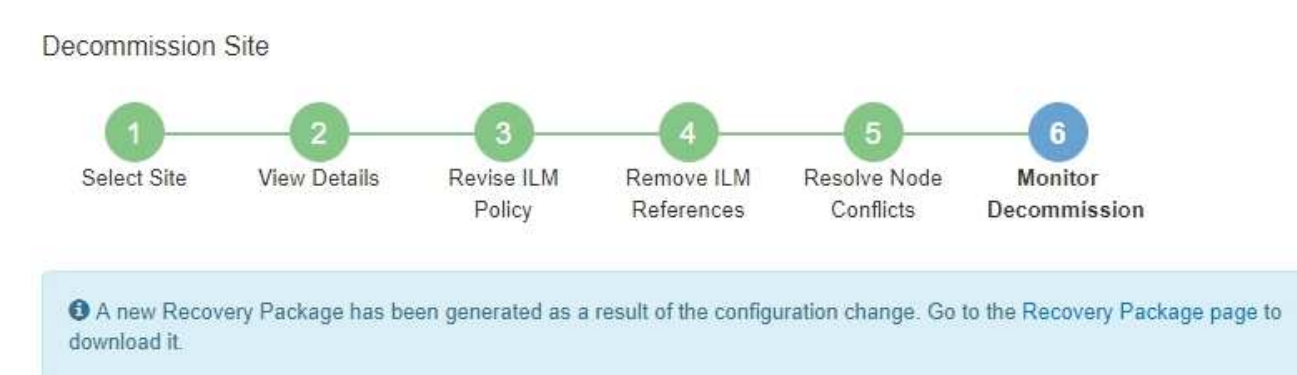

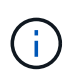

Laden Sie das Wiederherstellungspaket so schnell wie möglich herunter, um sicherzustellen, dass Sie Ihr Grid wiederherstellen können, wenn während des Stillfalls etwas schief geht.

- a. Wählen Sie den Link in der Nachricht aus, oder wählen Sie **WARTUNG** > **System** > **Wiederherstellungspaket**.
- b. Laden Sie die herunter .zip Datei:

Siehe Anweisungen für ["Herunterladen des Wiederherstellungspakets".](https://docs.netapp.com/de-de/storagegrid-118/maintain/downloading-recovery-package.html)

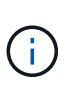

Die Recovery Package-Datei muss gesichert sein, weil sie Verschlüsselungsschlüssel und Passwörter enthält, die zum Abrufen von Daten vom StorageGRID-System verwendet werden können.

2. Überwachen Sie mithilfe des Diagramms für die Datenverschiebung das Verschieben von Objektdaten von dieser Seite zu anderen Standorten.

Datenverschiebung gestartet, als Sie die neue ILM-Richtlinie in Schritt 3 aktiviert haben (ILM-Richtlinie überarbeiten). Die Datenverschiebung findet während der gesamten Außerbetriebnahme statt.

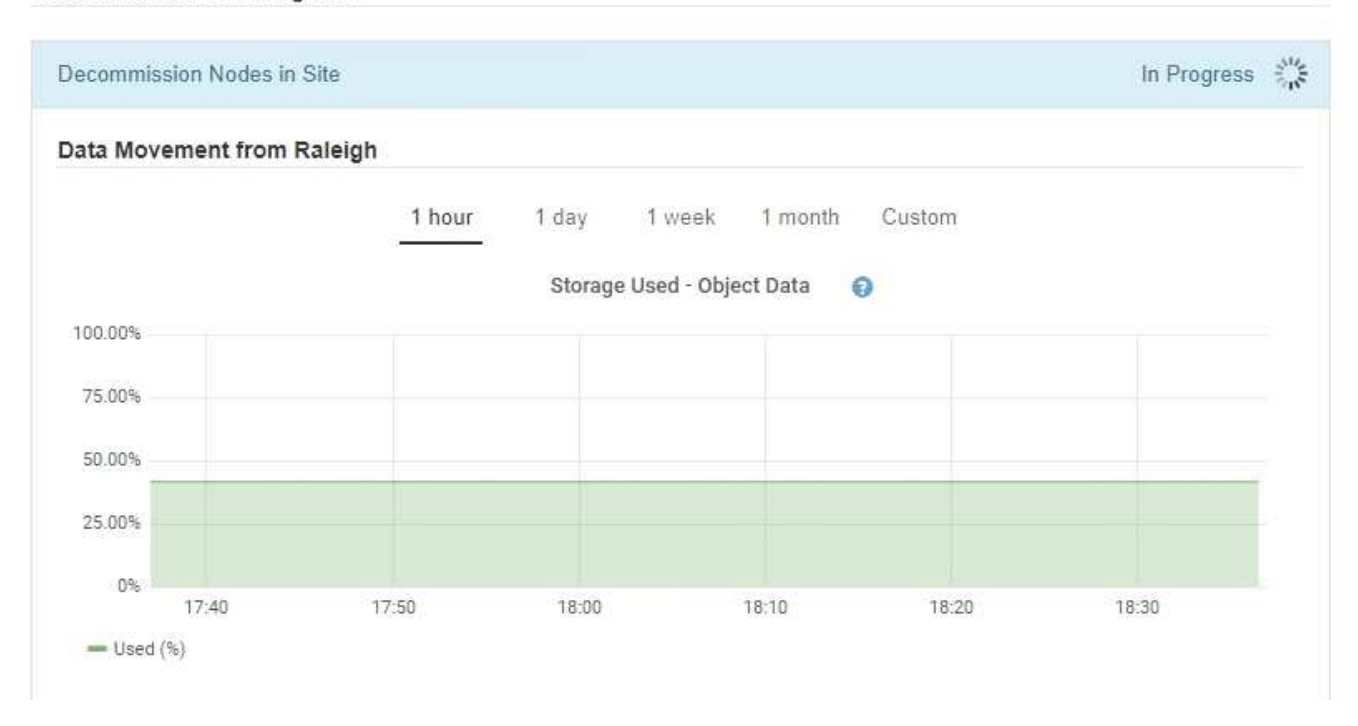

3. Überwachen Sie im Abschnitt Status des Knotens der Seite den Fortschritt des Stillstandsvorgangs, wenn Nodes entfernt werden.

Wenn ein Speicherknoten entfernt wird, durchläuft jeder Knoten eine Reihe von Phasen. Obwohl die meisten dieser Phasen schnell oder sogar unmerklich auftreten, müssen Sie möglicherweise Tage oder sogar Wochen warten, bis andere Phasen abgeschlossen sind, je nachdem, wie viele Daten verschoben werden müssen. Zur Verwaltung von Daten, die mit Erasure Coding versehen sind, und zur Neubewertung von ILM-Verfahren ist zusätzlicher Zeit erforderlich.

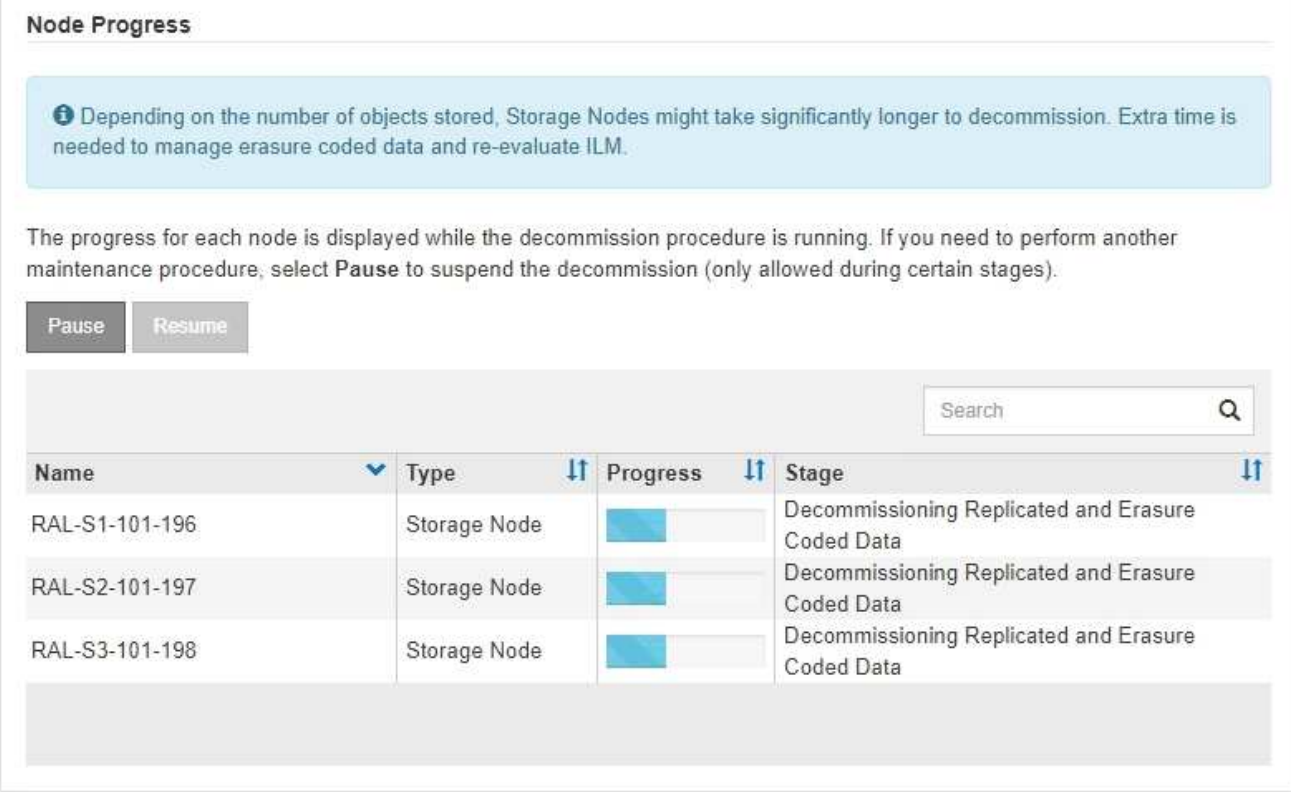

43

Wenn Sie den Fortschritt der Deaktivierung einer verbundenen Site überwachen, lesen Sie diese Tabelle, um die Phasen zur Ausmusterung eines Storage Node zu verstehen:

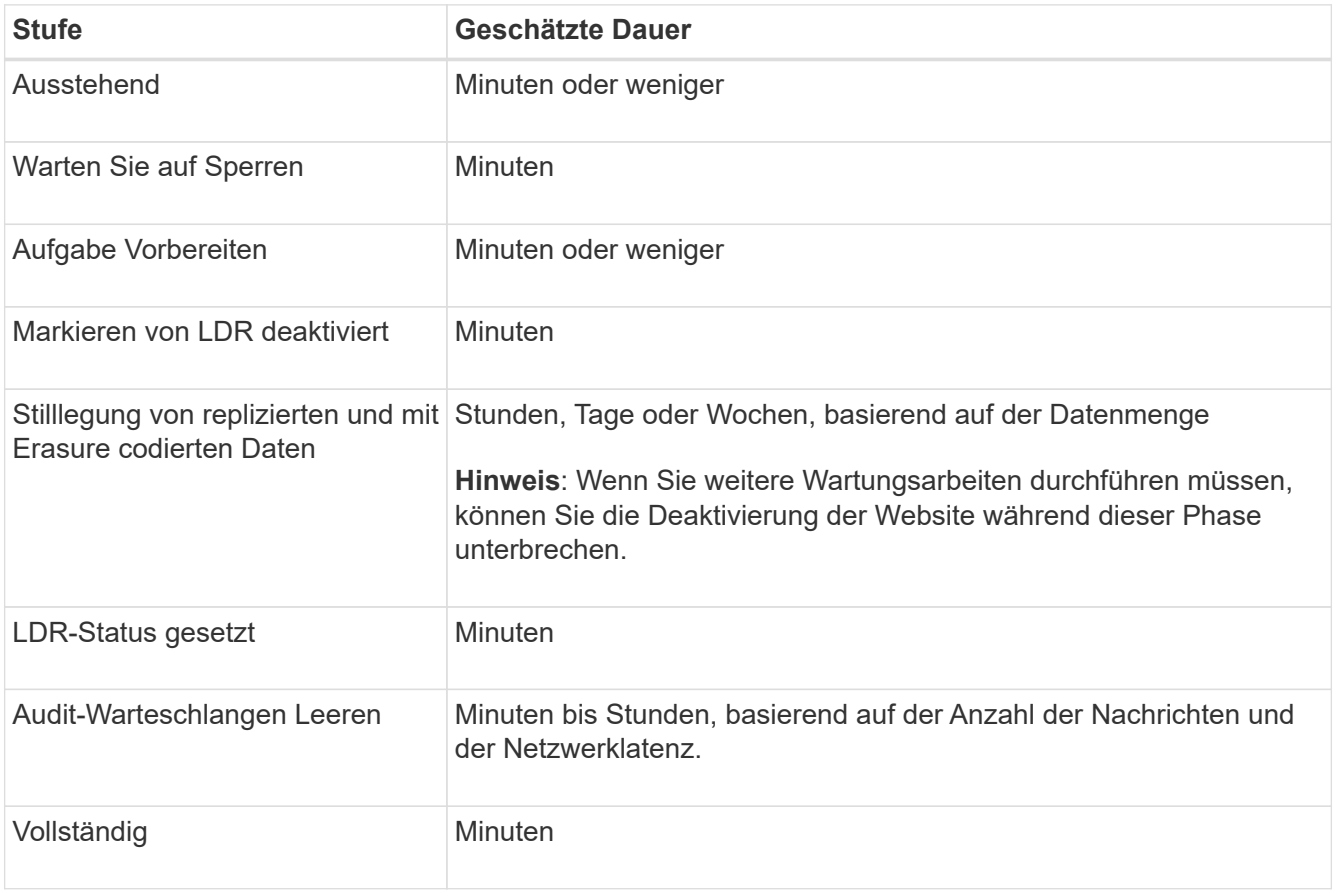

Wenn Sie den Fortschritt der Deaktivierung einer getrennten Site überwachen, lesen Sie diese Tabelle, um weitere Informationen zur Ausmusterung von Storage Nodes zu erhalten:

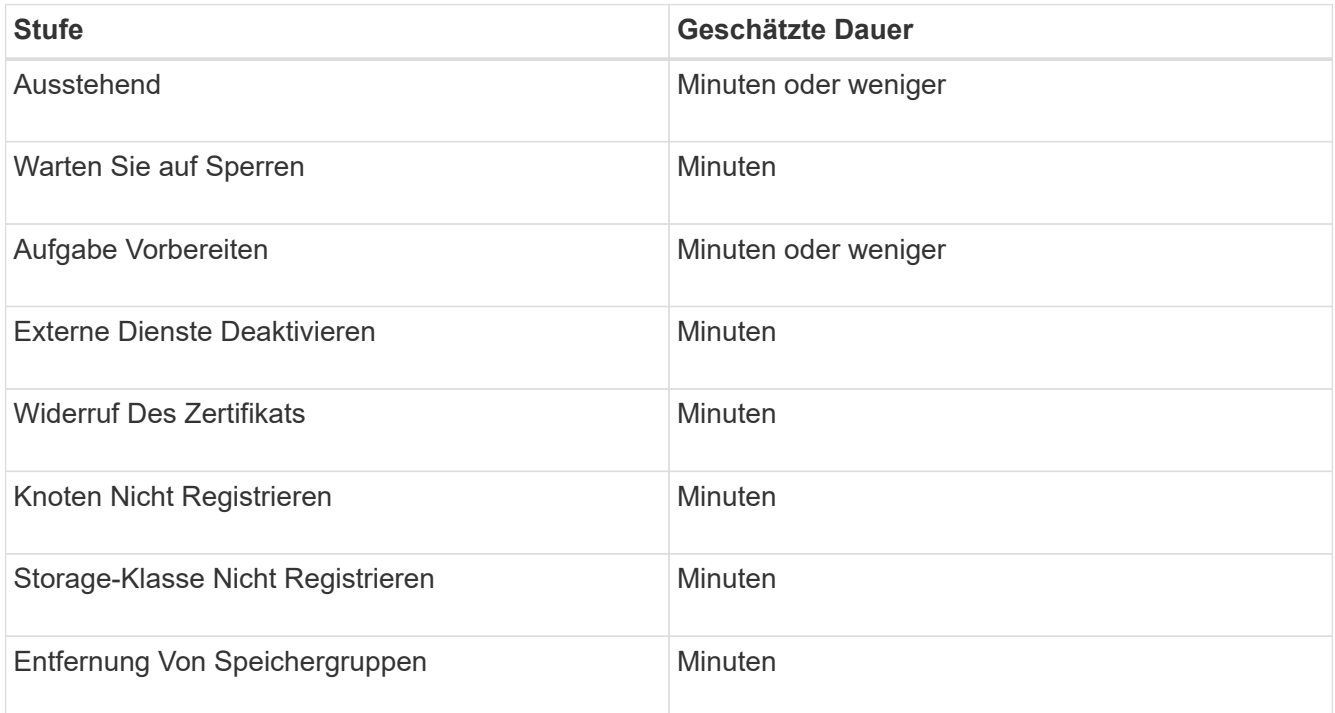

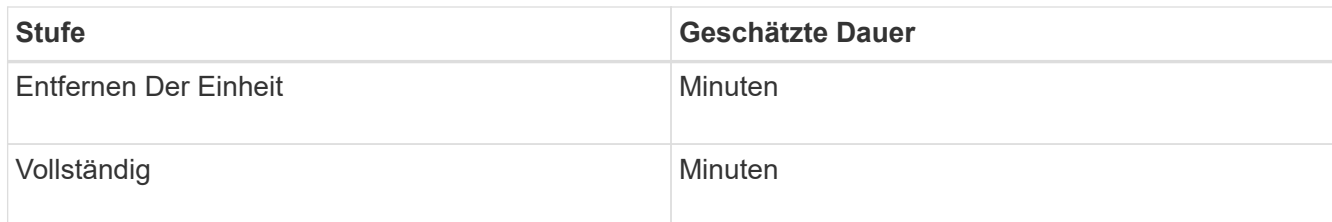

- 4. Sobald alle Nodes abgeschlossen sind, warten Sie, bis der restliche Standort außer Betrieb ist.
	- Im Schritt **Cassandra reparieren** führt StorageGRID alle erforderlichen Reparaturen an den Cassandra-Clustern durch, die in Ihrem Grid verbleiben. Je nachdem, wie viele Speicherknoten im Raster verbleiben, kann diese Reparaturen mehrere Tage oder länger dauern.

#### **Decommission Site Progress**

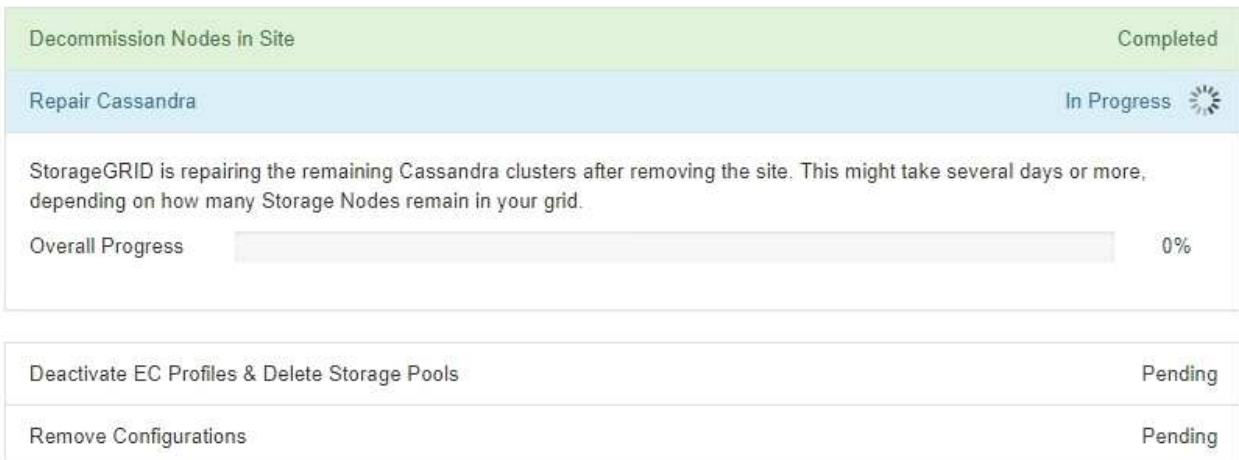

- Während des Schritts **EC-Profile deaktivieren & Speicherpools löschen** werden folgende ILM-Änderungen vorgenommen:
	- Alle Löschungsprofile, die auf die Site verwiesen haben, werden deaktiviert.
	- Alle Speicherpools, die auf den Standort verwiesen werden gelöscht.

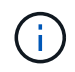

Der Speicherpool Alle Speicherknoten (StorageGRID 11.6 und früher) wird ebenfalls entfernt, da er den Standort Alle Standorte verwendet.

◦ Schließlich werden im Schritt **Konfiguration entfernen** alle verbleibenden Verweise auf die Site und ihre Knoten aus dem Rest des Rasters entfernt.

#### **Decommission Site Progress**

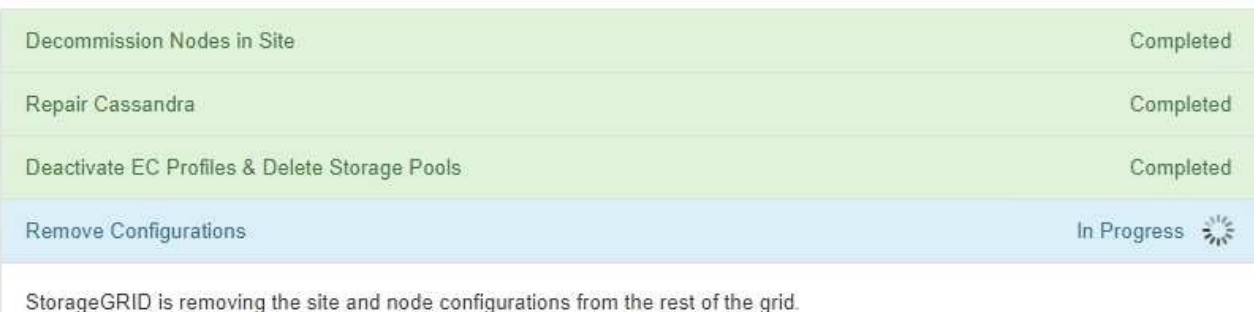

5. Nach Abschluss des Stilllegen-Verfahrens wird auf der Seite Decommission Site eine Meldung angezeigt, die den entfernten Standort nicht mehr anzeigt.

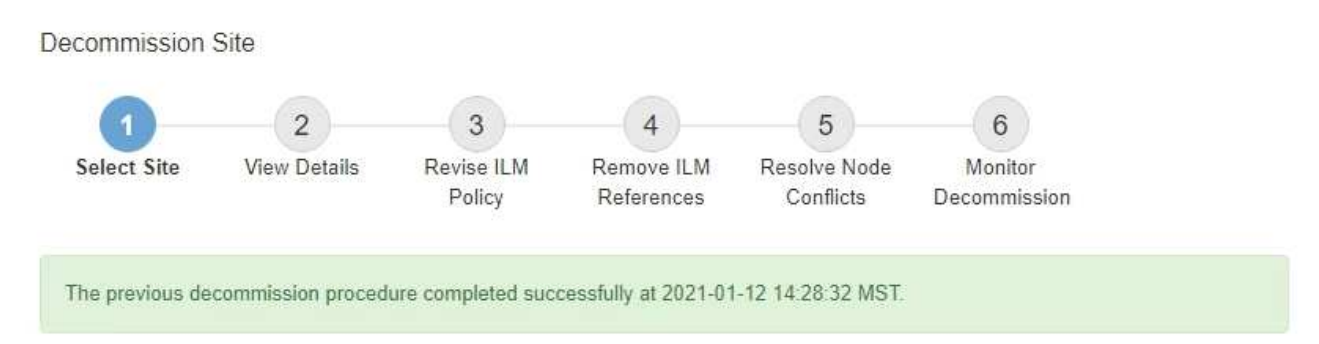

When you decommission a site, all nodes at the site and the site itself are permanently removed from the StorageGRID system.

Review the table for the site you want to remove. If Decommission Possible is Yes, select the site. Then, select Next to ensure that the site is not referred to by ILM and that all StorageGRID nodes are in the correct state.

You might not be able to remove certain sites. For example, you cannot decommission the site that contains the primary Admin Node or a site that contains an Archive Node.

#### **Sites**

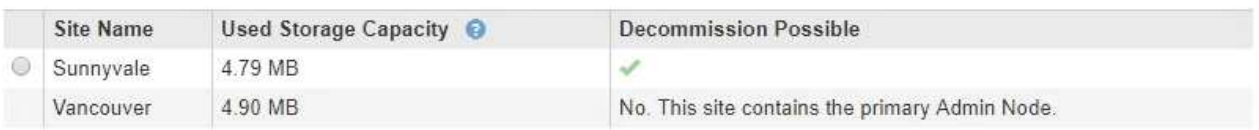

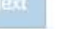

#### **Nachdem Sie fertig sind**

Führen Sie diese Aufgaben nach Abschluss des Verfahrens zur Deaktivierung der Website durch:

- Stellen Sie sicher, dass die Laufwerke aller Storage-Nodes am ausgemusterten Standort sauber gelöscht werden. Verwenden Sie ein handelsübliches Datenwischwerkzeug oder einen Dienst, um die Daten dauerhaft und sicher von den Laufwerken zu entfernen.
- Wenn die Site einen oder mehrere Admin-Nodes enthält und Single Sign-On (SSO) für Ihr StorageGRID-System aktiviert ist, entfernen Sie alle Vertrauensstellen für die Site aus Active Directory Federation Services (AD FS).
- Nachdem die Knoten im Rahmen der Deaktivierung des angeschlossenen Standorts automatisch ausgeschaltet wurden, entfernen Sie die zugehörigen virtuellen Maschinen.

#### **Copyright-Informationen**

Copyright © 2024 NetApp. Alle Rechte vorbehalten. Gedruckt in den USA. Dieses urheberrechtlich geschützte Dokument darf ohne die vorherige schriftliche Genehmigung des Urheberrechtsinhabers in keiner Form und durch keine Mittel – weder grafische noch elektronische oder mechanische, einschließlich Fotokopieren, Aufnehmen oder Speichern in einem elektronischen Abrufsystem – auch nicht in Teilen, vervielfältigt werden.

Software, die von urheberrechtlich geschütztem NetApp Material abgeleitet wird, unterliegt der folgenden Lizenz und dem folgenden Haftungsausschluss:

DIE VORLIEGENDE SOFTWARE WIRD IN DER VORLIEGENDEN FORM VON NETAPP ZUR VERFÜGUNG GESTELLT, D. H. OHNE JEGLICHE EXPLIZITE ODER IMPLIZITE GEWÄHRLEISTUNG, EINSCHLIESSLICH, JEDOCH NICHT BESCHRÄNKT AUF DIE STILLSCHWEIGENDE GEWÄHRLEISTUNG DER MARKTGÄNGIGKEIT UND EIGNUNG FÜR EINEN BESTIMMTEN ZWECK, DIE HIERMIT AUSGESCHLOSSEN WERDEN. NETAPP ÜBERNIMMT KEINERLEI HAFTUNG FÜR DIREKTE, INDIREKTE, ZUFÄLLIGE, BESONDERE, BEISPIELHAFTE SCHÄDEN ODER FOLGESCHÄDEN (EINSCHLIESSLICH, JEDOCH NICHT BESCHRÄNKT AUF DIE BESCHAFFUNG VON ERSATZWAREN ODER -DIENSTLEISTUNGEN, NUTZUNGS-, DATEN- ODER GEWINNVERLUSTE ODER UNTERBRECHUNG DES GESCHÄFTSBETRIEBS), UNABHÄNGIG DAVON, WIE SIE VERURSACHT WURDEN UND AUF WELCHER HAFTUNGSTHEORIE SIE BERUHEN, OB AUS VERTRAGLICH FESTGELEGTER HAFTUNG, VERSCHULDENSUNABHÄNGIGER HAFTUNG ODER DELIKTSHAFTUNG (EINSCHLIESSLICH FAHRLÄSSIGKEIT ODER AUF ANDEREM WEGE), DIE IN IRGENDEINER WEISE AUS DER NUTZUNG DIESER SOFTWARE RESULTIEREN, SELBST WENN AUF DIE MÖGLICHKEIT DERARTIGER SCHÄDEN HINGEWIESEN WURDE.

NetApp behält sich das Recht vor, die hierin beschriebenen Produkte jederzeit und ohne Vorankündigung zu ändern. NetApp übernimmt keine Verantwortung oder Haftung, die sich aus der Verwendung der hier beschriebenen Produkte ergibt, es sei denn, NetApp hat dem ausdrücklich in schriftlicher Form zugestimmt. Die Verwendung oder der Erwerb dieses Produkts stellt keine Lizenzierung im Rahmen eines Patentrechts, Markenrechts oder eines anderen Rechts an geistigem Eigentum von NetApp dar.

Das in diesem Dokument beschriebene Produkt kann durch ein oder mehrere US-amerikanische Patente, ausländische Patente oder anhängige Patentanmeldungen geschützt sein.

ERLÄUTERUNG ZU "RESTRICTED RIGHTS": Nutzung, Vervielfältigung oder Offenlegung durch die US-Regierung unterliegt den Einschränkungen gemäß Unterabschnitt (b)(3) der Klausel "Rights in Technical Data – Noncommercial Items" in DFARS 252.227-7013 (Februar 2014) und FAR 52.227-19 (Dezember 2007).

Die hierin enthaltenen Daten beziehen sich auf ein kommerzielles Produkt und/oder einen kommerziellen Service (wie in FAR 2.101 definiert) und sind Eigentum von NetApp, Inc. Alle technischen Daten und die Computersoftware von NetApp, die unter diesem Vertrag bereitgestellt werden, sind gewerblicher Natur und wurden ausschließlich unter Verwendung privater Mittel entwickelt. Die US-Regierung besitzt eine nicht ausschließliche, nicht übertragbare, nicht unterlizenzierbare, weltweite, limitierte unwiderrufliche Lizenz zur Nutzung der Daten nur in Verbindung mit und zur Unterstützung des Vertrags der US-Regierung, unter dem die Daten bereitgestellt wurden. Sofern in den vorliegenden Bedingungen nicht anders angegeben, dürfen die Daten ohne vorherige schriftliche Genehmigung von NetApp, Inc. nicht verwendet, offengelegt, vervielfältigt, geändert, aufgeführt oder angezeigt werden. Die Lizenzrechte der US-Regierung für das US-Verteidigungsministerium sind auf die in DFARS-Klausel 252.227-7015(b) (Februar 2014) genannten Rechte beschränkt.

#### **Markeninformationen**

NETAPP, das NETAPP Logo und die unter [http://www.netapp.com/TM](http://www.netapp.com/TM\) aufgeführten Marken sind Marken von NetApp, Inc. Andere Firmen und Produktnamen können Marken der jeweiligen Eigentümer sein.